# **УТВЕРЖДАЮ**

Директор ЗАО НТЦ «Гидромет»

В.В. Пожидаев

## **КОМПЛЕКС МЕТЕОРОЛОГИЧЕСКИЙ**

# **МАЛЫЙ МК- 26**

Руководство по эксплуатации

Лист утверждения

ЛАНИ.416311.001 РЭ-ЛУ

Разработчики:

Ведущий программист

\_\_\_\_\_\_\_\_\_\_\_\_\_\_\_\_Б.Е. Белов

Ведущий конструктор

Я.Ю. Ободовская

**УТВЕРЖДЕН** ЛАНИ.416311.001 РЭ-ЛУ

# **КОМПЛЕКС МЕТЕОРОЛОГИЧЕСКИЙ**

# **МАЛЫЙ МК- 26**

Руководство по эксплуатации

ЛАНИ.416311.001 РЭ

Количество листов - 41

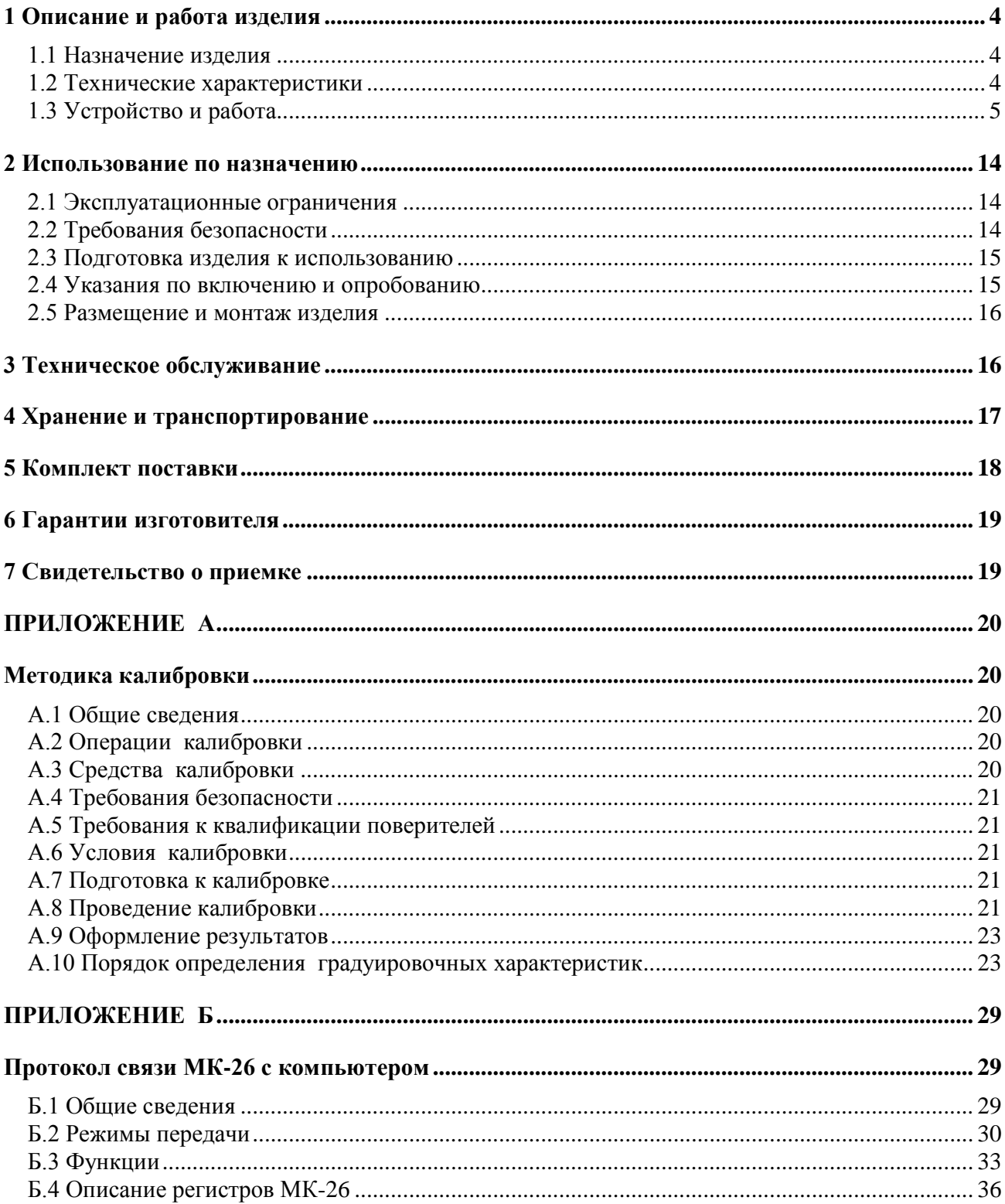

# Содержание

Настоящее руководство по эксплуатации (РЭ) предназначено для ознакомления с принципом работы и устройством комплекса метеорологического малого МК-26 ЛАНИ.416311.001 и устанавливает правила использования и обслуживания. РЭ содержит указания о возможных неисправностях и способах их устранения. В РЭ изложены правила хранения, транспортирования и утилизации МК-26.

При изучении и эксплуатации МК-26 необходимо дополнительно руководствоваться эксплуатационными документами на составные части:

Для автоматического измерения метеорологических параметров в состав комплекса МК-26 включается (курсивом отмечена возможная замена):

- блок измерительный с контроллером БИ;
- термометр платиновый технический ТПТ-2. Паспорт ЕМТК 02.0000.00 ПС. Госреестр №15420-96;

 *[датчик влажности и температуры SHT-75. Datasheet humidity sensor SHT1x SHT7x E]*;

- кварцевый датчик абсолютного давления атмосферный АтК;
- датчик влажности и температуры ДВО. Datasheet humidity sensor SHT1x SHT7x E; *[датчик температуры и влажности HMP45A&HMP45D. Руководство по эксплуатации]*;
- датчик ветра малогабаритный ДВМ. Руководство по эксплуатации ИКТ.402139.002РЭ; *[датчик скорости и направления ветра M-127. Паспорт Л82.788.009ПС]; [стандартный анемометр 7911. Изготовитель Davis Instruments]*;
- кварцевый датчик абсолютного давления гидростатический ГиК;
- тензометрический датчик избыточного давления гидростатический ГиТ;
- радиационная защита;
- программное обеспечение. «Центр сбора метеоданных». Руководство пользователя. МК-26 выпускается в четырех модификациях МК-26**-**1, МК-26-2, МК-26-3, МК-26-4:
	- базовый комплекс с полным набором датчиков MK-26 или МК-26-1;
	- базовый комплекс без платинового термометра МК-26-2;
	- комплекс с кварцевым датчиком абсолютного гидростатического давления МК-26-3;
	- комплекс с тензометрическим датчиком избыточного гидростатического давления МК-26-4.

#### **1 ОПИСАНИЕ И РАБОТА ИЗДЕЛИЯ**

#### **1.1 Назначение изделия**

1.1.1 МК-26 предназначен для измерения атмосферного давления, гидростатического давления, температуры и влажности воздуха, скорости и направления ветра, обработки результатов измерений по алгоритмам рекомендуемым Всемирной Метеорологической Организацией, приведенным в "Руководстве по метеорологическим приборам и методам наблюдений" и передачи информации потребителю.

#### **1.2 Технические характеристики**

1.2.1 МК-26 обеспечивает автоматическое измерение метеопараметров в рабочих условиях применения в диапазонах и с погрешностями, приведенными в таблице 1.

Таблица 1

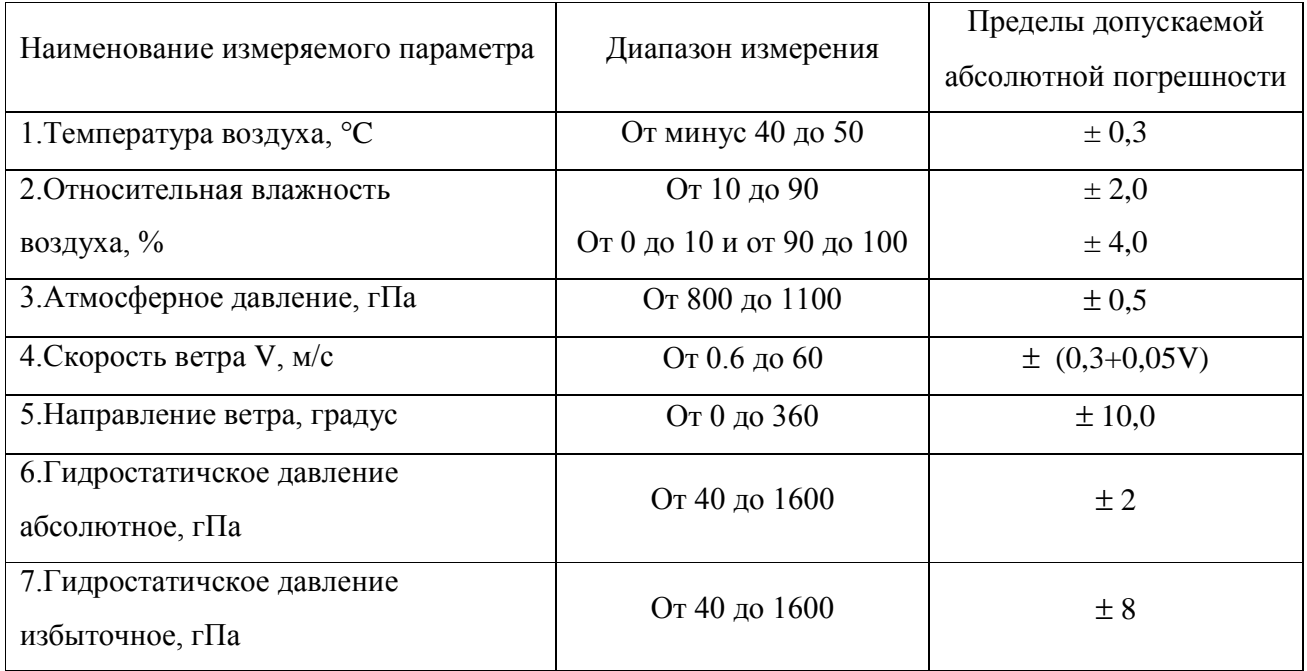

1.2.2 Выходной сигнал МК-26 интерфейс RS-485 (протокол MODBUS-RTU).

1.2.3 МК-26 подключается к сети постоянного тока напряжением  $(12 \pm 2)$  В. Потребляемая мощность - не более 0,1 В· А.

1.2.4 Время готовности к работе с момента включения питания не более 3 с.

1.2.5 Вид климатического исполнения соответствует УХЛ1 по ГОСТ 15150-69, для эксплуатации при температуре окружающей среды от минус 40 °С до 50 °С.

1.2.6 Степень защиты от воздействия воды соответствует коду IР65 по ГОСТ 14254-96.

1.2.7 Средний срок службы - не менее 8 лет.

1.2.8 МК-26 в упаковке при транспортировании выдерживает:

- воздействие температуры окружающей среды до минус 50 °C до 50 °C;
- транспортную тряску с ускорением 30 м/ $c^2$  при частоте ударов от 80 до 120 в минуту в течение 1 ч.

## **1.3 Устройство и работа**

1.3.1 МК-26 разработан в соответствии с требованиями, предъявляемыми к проведению метеорологических измерений, изложенными в «Наставлениях гидрометеорологическим станциям и постам, выпуск 3, часть 1». В соответствии с наставлениями метеорологические датчики температуры, влажности воздуха, параметров ветра размещены на мачте над поверхностью земли, чтобы исключить влияние расположенных поблизости сооружений. Кроме того, датчики температуры и влажности воздуха размещены в радиационной защите, имеют естественную аспирацию и защиту от прямых солнечных лучей, осадков. Датчик атмосферного давления размещен на плате измерительного контроллера внутри блока измерительного (БИ).

1.3.2 Центральным устройством комплекса является БИ - измерительный контроллер в корпусе с разъёмами разных типов для подключения метеорологических датчиков (рисунок 1).

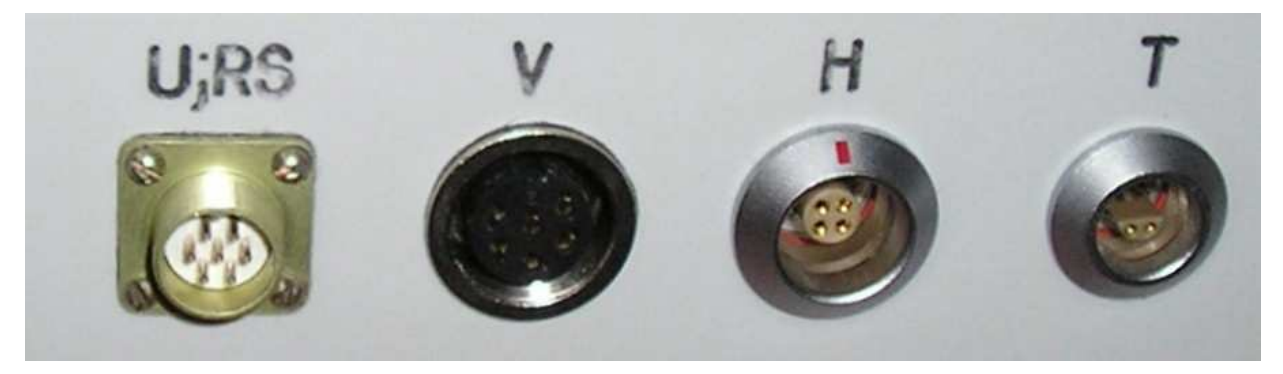

Рисунок 1

Внутри БИ разъёмы соединены с клеммными колодками измерительного контроллера. Номера контактов и цвет проводов соотвествуют рисунку 2 и распределены следующим образом:

U;RS – напряжение 12 вольт и двухпроводная линия RS-485;

- Контакт 1  $\perp$  (жёлтый);
- Контакт 2  $+12$  (красный);
- Контакт 3 DATA+ (белый);
- $\blacksquare$  Контакт 4 DATA- (черный);
- V скорость и направление ветра;
	- Контакт 1  $\perp$  (голубой);
	- $\blacksquare$  Контакт 2 М (желтый);
	- $\blacksquare$  Контакт 3 А (синий);
	- **•** Контакт 4 +V (красный);

H – температура и влажность;

- **•** Контакт 1 tC (зелено-голубой);
- **•** Контакт 2 + U (красный);
- **•** Контакт 3  $\pm$  (оранжевый);
- $\blacksquare$  Контакт 4 tD (светло-зеленый);

T – платиновый термометр;

- Контакт 1  $\perp$  (коричневый);
- Контакт 2 r2 (голубой);
- **•** Контакт  $3 a2$  (белый):
- $\blacksquare$  Контакт 4 а3 (синий);

Датчик абсолютного давления (атмосферный/гидростатичексий) внутри БИ;

- $+V$  +U (оранжевый);
- $\blacksquare$  Р F (зеленый);
- $\blacksquare \triangleq \square \triangleq$  (голубой);
- $\blacksquare$  С tC (желтый);
- $\blacksquare$  D tD (зеленый);

Тензометрический датчик избыточного давления внутри БИ;

- Контакт 1 г0,  $\stackrel{\perp}{=}$  (синий):
- **•** Контакт 2 +V (красный);
- **•** Контакт  $3 a0$  (белый);
- $\blacksquare$  Контакт 4 а1 (черный).

Контроллер содержит:

- 16-битные аналого-цифровые преобразователи 4 дифференциальных канала;
- 16-битные таймеры для измерения частоты 2 канала;
- дискретные входы  $-4$  шт.;
- универсальные дискретные входы/выходы  $-4$  шт.;
- температурно-стабилизированный генератор импульсов 32 кГц;
- супервизор питающего напряжения и сторожевой таймер;
- преобразователь напряжения;
- энергонезависимую FRAM память 32 кБайт;
- преобразователь интерфейса RS-485;
- разъём для программирования микроконтроллера XE88LC05;
- защиту внешних цепей питания 12 вольт и данных RS-485.

Контроллер размещен в БИ (корпус IP65) и подключен к разъемам на копусе как показано на рисунке 2.

Габаритные размеры 200×120×75 мм, масса 0,5 кг.

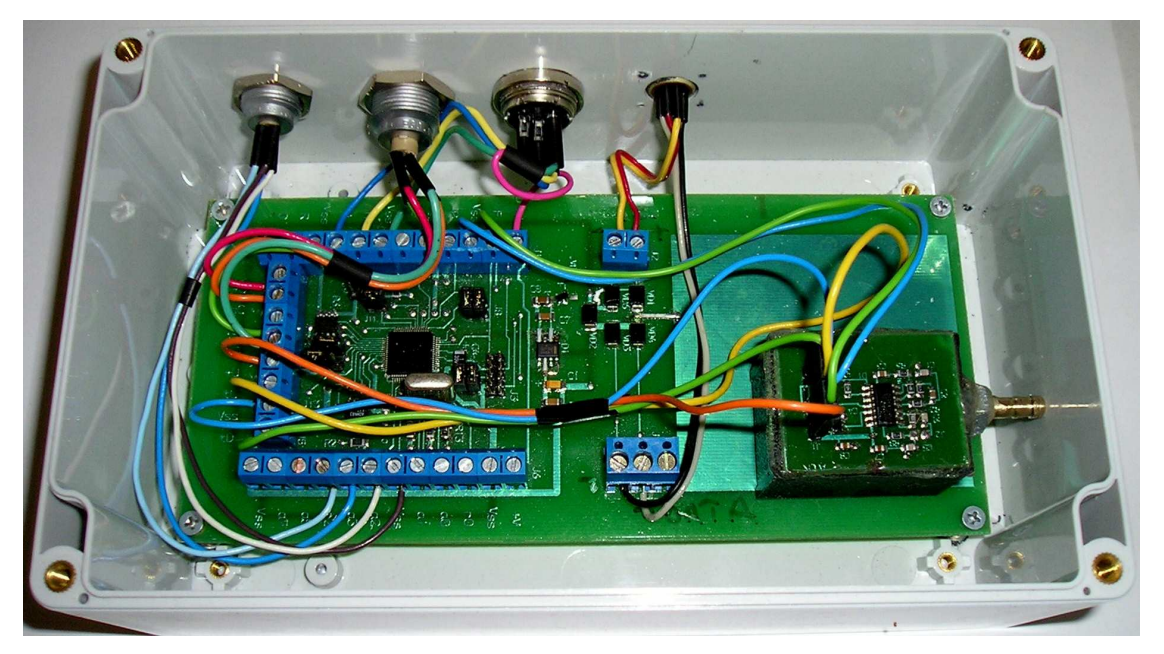

Рисунок 2

1.3.3 Датчик абсолютного давления выполнен на основе кварцевого преобразователя давления и датчика температуры с цифровым интерфейсом. Выходные сигналы: частота – давление, цифровой интерфейс I2C – температура, для учета температурной поправки. Фотография и схема датчика приведены на рисунке 3.

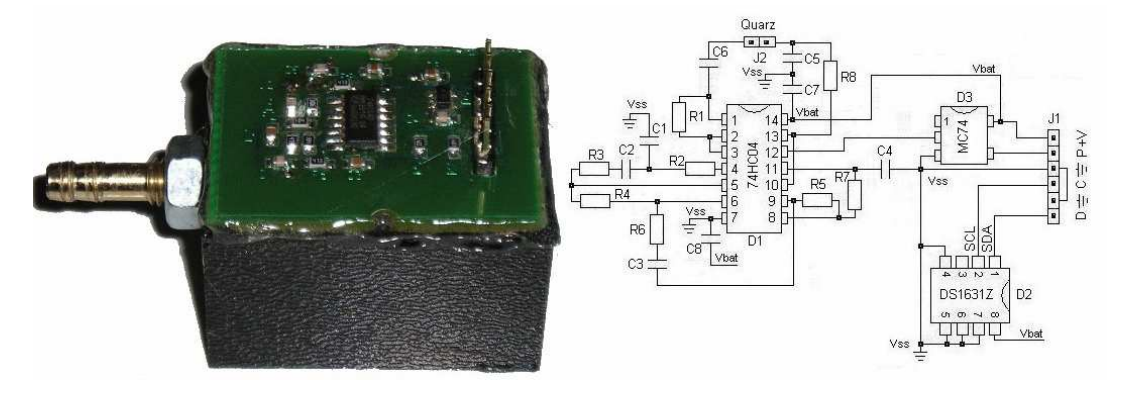

#### Рисунок 3

Габаритные размеры 50×29×26 мм, масса 0,1 кг.

1.3.4 Принцип действия термометра платинового основан на пропорциональном изменении его электрического сопротивления в зависимости от измененения температуры. Выходной сигнал – электрическое сопротивление.

Габаритные размеры : ∅8×30 мм, масса 0,1 кг.

1.3.5 Датчик температуры и влажности воздуха выполнен на основе чувствительного элемента SHT-75. Фотография SHT-75 приведена на рисунке 4.

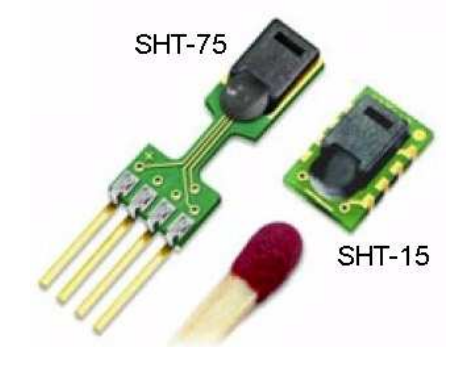

Рисунок 4

Выходной сигнал датчика – двухпроводный последовательный интерфейс (типа I2C). Чувствительный элемент SHT-75 располагается в защитном корпусе и связан с атмосферой через специальный фильтр. Фотография фильтра приведена на рисунке 5.

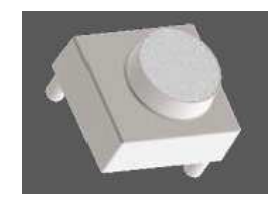

Рисунок 5

Корпус датчика обеспечивает защиту от прямого воздействия солнечных лучей.

Габаритные размеры 40×15×15, масса 0.1 кг

1.3.6 Датчик ветра ДВМ обеспечивает преобразования скорости и направления ветра в частоту следования и фазовый сдвиг последовательностей электрических импульсов.

Выходной сигнал датчика - две последовательности импульсов амплитудой напряжения 5В, частотой следования от 2 до 50 Гц. Фазовый сдвиг между последовательностями от 0 до 360 градусов. Фотография приведена на рисунке 6.

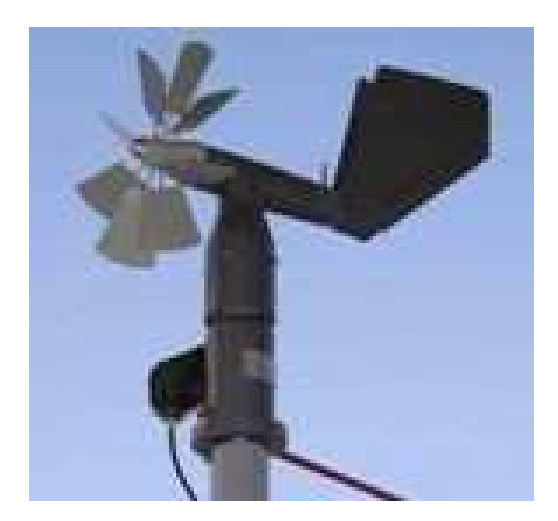

Рисунок 6

Габаритные размеры 380х194х412 мм, масса 2,0 кг.

1.3.7 Тензометрический датчик давления типа LHP-110. Выходной сигнал: напряжение – давление. Фотография приведена на рисунке 7.

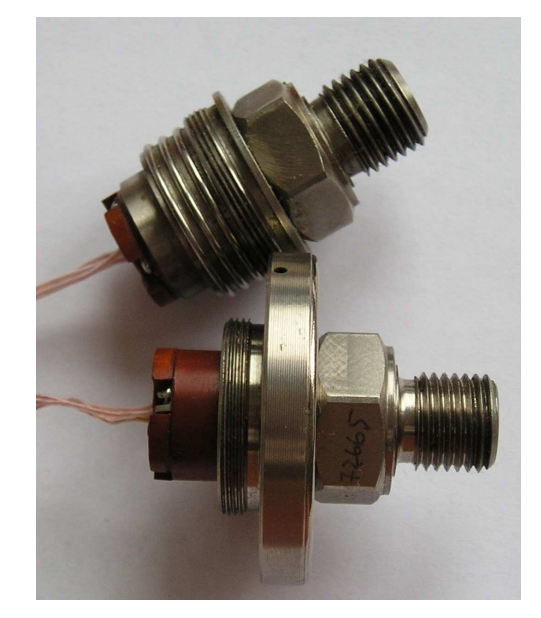

Рисунок 7

Габаритные размеры ∅32×50 мм или ∅48×60, масса 0,1 кг.

1.3.8 Радиационная защита используется для защиты датчиков влажности и температуры от прямого воздействия солнечных лучей и осадков, обеспечивает естественную аспирацию.

Габаритные размеры 180×180×190 мм , масса 0.6 кг.

1.3.9 Электропитание комплекса обеспечивается от блока бесперебойного питания (ББП) 12В, располагаемого в помещении. ББП в состав МК-26 не входит. Является дополнительным оборудованием в случае отсутствия питания 12В.

1.3.10 Устройство сопряжения включает коммутационную коробку и конвертор интерфейсов RS-485/USB (RS-485/RS-232) для подключения МК-26 к персональному компьютеру. В состав МК-26 не входит. Является дополнительным оборудованием в случае отсутствия в компьютере порта RS-485.

1.3.11 Схема МК-26 приведена на рисунке 8.

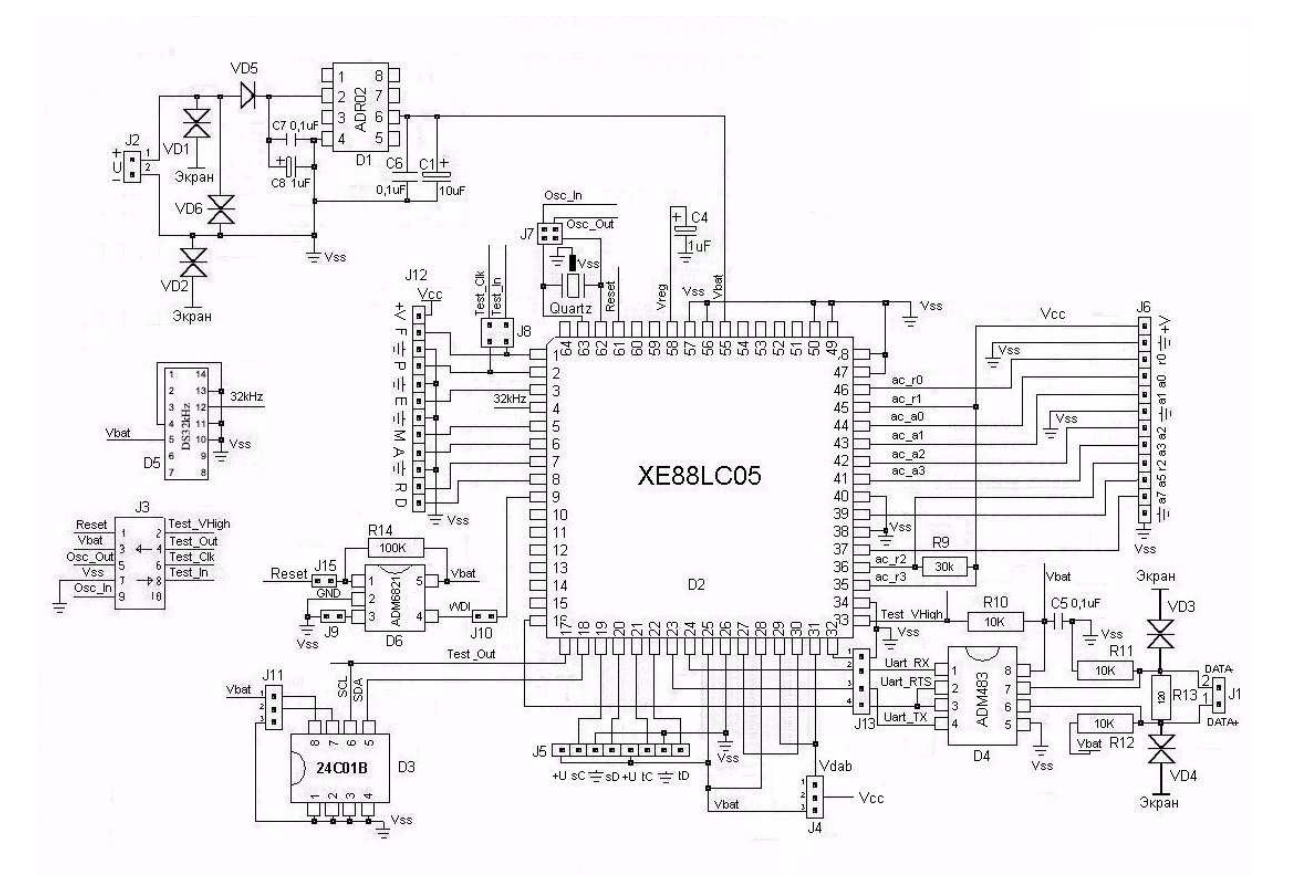

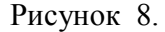

1.3.12 По включению питания микросхема ADR02 вырабатывает стабилизированное напряжение 5 вольт для питания микроконтроллера XE88LC05 и измерительных устройств: датчика температуры платинового (ДТ), кварцевого датчика абсолютного давления АтК или ГиК, датчика относительной влажности (ДВО), датчика скорости и направления ветра ДВМ, тензометрического датчика давления. Через 140 миллисекунд после подачи питания в микроконтроллере запускается программное обеспечение, которое обеспечивает измерительные процессы и связь с персональным компьютером.

Термометр платиновый подключен ко 2-му дифференциальному входу АЦП, а эталонное сопротивление (не зависит от температуры) ко 2-му опорному входу АЦП. Сопротивления соединены последовательно, так что при включении питания через них протекает одинаковый ток. Измерение отношения падения напряжения на термометре к падению напряжения на эталонном сопротивлении происходит по прерыванию с частотой, установленной в энергонезависимой памяти. Код АЦП пересчитывается по градуировочным коэффициентам из флэш-памяти 24C01B в электрическое сопротивление по формуле 5 из 1.3.12. Температура вычисляется по формулам ГОСТ Р 8.625-2006 «Термометры сопротивления из платины, меди и никеля. Общие технические требования и методы испытаний». Результаты записываются в регистры оперативной памяти, которые могут быть прочитаны с помощью протокола MODBUS-RTU по RS-485.

 Выходной сигнал АтК/ГиК, пропорциональный величине абсолютного давления, поступает на вход таймера микроконтроллера XE88LC05. Временной интервал подсчёта входных импульсов формируется с помощью термо-стабилизированного генератора. Частота генератора 32 кГц поступает на вход другого таймера микроконтроллера. Температура кварцевого стекла измеряется с помощью микросхемы DS1631 и передается в микроконтроллер по последовательному интерфейсу I2C. Измеренное значение частоты и полученное значение температуры кварца пересчитывается по градуировочным коэффициентам из флэш-памяти 24C01B в абсолютное давление, которое записывается в регистры оперативной памяти, которые могут быть прочитаны с помощью протокола MODBUS-RTU по RS-485.

ДВО подключен к 2-м цифровым входам/выходам микроконтроллера, через которые программно реализован последовательный протокол обмена. Коды встроенного в датчик АЦП пересчитываются в значения влажности и температуры по формулам, приведенным в документации на датчик SHT15/75 и записывается в регистры оперативной памяти, которые могут быть прочитаны с помощью протокола MODBUS-RTU по RS-485.

Принцип работы датчика скорости и направления ветра основан на использовании зависимостей между скоростью воздушного потока и числом оборотов винта и между направлением вектора скорости и положением свободно ориентирующейся флюгарки. При этом скорость и направление ветра преобразуются в частоту следования и фазовый сдвиг последовательностей электрических импульсов при помощи двух пульсаторов, выполненных на герконах. Опорная и основная серия импульсов подаются на 2 цифровым входа, которые вызывают прерывания в программе при каждом прохождении импульса. Программно рассчитывается частота следования импульсов и фазовый сдвиг.

11

Мгновенное значение скорости ветра определяется по формуле:

$$
V = \frac{f}{k} \qquad \text{rge } k = 0.9, \text{ f} - \text{vacror a} \tag{1}
$$

Мгновенное значение направления ветра α определяется по формуле:

 $\alpha = 360^{\circ} \times f \times \Delta$  где  $\Delta$  - временной сдвиг основной серии от опорной (2)

Полученные значения записываются в регистры оперативной памяти, которые могут быть прочитаны с помошью протокола MODBUS-RTU по RS-485.

Тензометрический латчик лавления полключен к 1-му лифференциальному входу АШП, а к 1-му опорному входу АЦП подключено опорное напряжение, которое используется для питания датчика. Измерение напряжения тензомоста происходит по прерыванию с частотой, установленной в энергонезависимой памяти. Код АЦП пересчитывается по градуировочным коэффициентам из флэш-памяти 24С01В в давление. Результаты записываются в регистры оперативной памяти, которые могут быть прочитаны с помощью протокола MODBUS-RTU по RS-485.

1.3.13 Градуировка измерительных каналов является частью настройки МК-26 и проводится с целью определения градуировочной характеристики каждого измерительного канала ДЛЯ последующего вычисления коэффициентов аппроксимирующего полинома. Порядок характеристик измерительных определения градуировочных каналов и вычисления коэффициентов аппроксимирующего полинома приведен в приложении А. В МК-26 градуировка требуется для канала измерения абсолютного давления, для канала избыточного давления и для канала температуры.

Абсолютное давление вычисляется по формуле:

$$
P = C_0(f) + C_1(f) \times t + C_2(f) \times t^2 + C_3(f) \times t^3 \tag{3}
$$

где t - температура кварца,  $C_0$ ,  $C_1$ ,  $C_2$ ,  $C_3$  - коэффициенты зависимые от частоты кварца, каждый из которых определяется по формуле:

$$
C_i(f) = A_{i0} + A_{i1} \times f + A_{i2} \times f^2
$$
 (4)

где  $A_{i0}$ ,  $A_{i1}$ ,  $A_{i2}$  – коэффициенты аппроксимирующего полинома 2-ой степени.

Таким образом для вычисления абсолютного давления МК-26 требуется 12 коэффициентов. Сначала измеренное значение частоты кварца подставляется поочередно в 4 полинома 2-ой степени и вычисляются коэффициенты  $C_0$ ,  $C_1$ ,  $C_2$ ,  $C_3$  Затем из полученных

коэффициентов формируется полином 3-ей степени, в который подставляется значение температуры кварца, считанное из датчика DS1631 по каналу I2C.

Контроллер измеряет напряжение тензометрического датчика давления относительно напряжения питания датчика. Код АЦП пропорционален давлению, действующему на мембрану датчика.

Давление вычисляется по формуле:

$$
P = C_0 + C_1 \times code \tag{5}
$$

где code – измеренный код АЦП, к которому подключен датчик,  $C_0$ ,  $C_1$  – коэффициенты полинома для расчета давления.

Контроллер измеряет падение напряжения на термосопротивлении относительно падения напряжения на эталонном сопротивлении как описано в 1.3.11. Так как через оба сопротивления протекает один и тот же ток и эталонное сопротивление не зависит от температуры – код АЦП пропорционален электрическому сопротивлению датчика.

Сопротивление вычисляется по формуле:

$$
R = B_0 + B_1 \times code \tag{5}
$$

где code – измеренный код АЦП, к которому подключено термосопротивление,  $B_0$ ,  $B_1$  – коэффициенты полинома для расчета сопротивления.

1.3.14 МК-26 разработан в соответствии с требованиями, предъявляемым к метеорологическим комплексам. Внешний вид установленного комплекса приведен на рисунке 9.

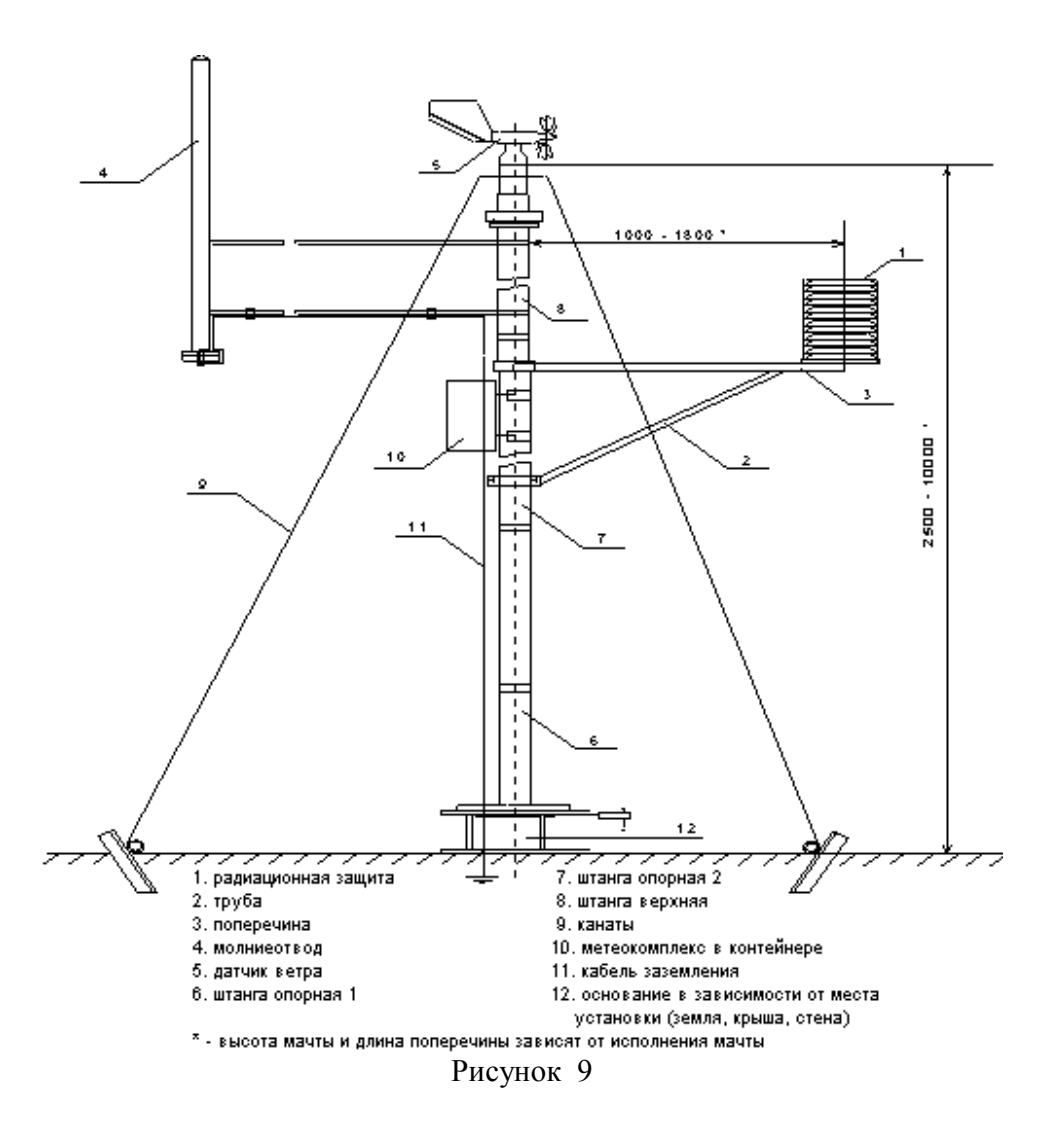

## **2 ИСПОЛЬЗОВАНИЕ ПО НАЗНАЧЕНИЮ**

#### **2.1 Эксплуатационные ограничения**

2.1.1 Эксплуатационные ограничения комплекса МК-26 касаются его датчика абсолютного давления и датчика избыточного давления. Измеряемая среда не должна иметь загрязнений, которые могут накапливаться и уплотняться в полости штуцера перед кварцевым стеклом и вызвать отказ датчика.

## **2.2 Требования безопасности**

2.2.1 Обслуживающему персоналу необходимо знать и соблюдать "Правила технической эксплуатации электроустановок потребителей и правила техники безопасности при эксплуатации электроустановок потребителей".

2.2.2 МК-26 относится к классу III по ГОСТ 12.2.007.0–75 и не использует напряжений, опасных для человека.

2.2.3 Внешний источник питания, применяемый в случае необходимости для преобразования более высокого напряжения в безопасное 12 вольт, должен иметь сертификат электробезопасности.

Мерами предосторожности являются:

- соблюдение правил по технике безопасности;
- исправность предохранителей.

#### 2.3 Подготовка изделия к использованию

2.3.1 Работать с изделием могут лица, изучившие настоящее руководство по эксплуатации, познакомившиеся со схемой и конструкцией МК-26 и прошедшие инструктаж по технике безопасности.

2.3.2 Внимание! Для обеспечения устойчивой работы МК-26 и предотвращения его выхода из строя, питание рекомендуется осуществлять через устройство подавления импульсных помех и грозовых разрядов по первичной сети в соответствии с ГОСТ 13109-97 "Нормы качества электрической энергии в системах электроснабжения общего назначения".

#### 2.4 Указания по включению и опробованию

Перед включением проверить МК-26 на отсутствие внешних повреждений. Для опробования перед монтажом на месте эксплуатации выполнить следующие операции:

- соединить составные части МК-26 (БИ, ББП, блок сопряжения "Uport 1130" и персональный компьютер);
- установить драйвер "Uport 1130", который находится в директории "USB-RS485 driver" (файл driv\_win\_uport1p\_v1.4\_build\_07100420\_whql.exe). компакт-диска <sub>B</sub> списке оборудования должна появиться группа "Многопортовые последовательные адаптеры" или "MOXA Uport Family" с устройством "Uport 1110", в свойствах которого есть вкладка "Port Configuration" где можно изменить присвоенный номер COM-порта. В группе "Порты СОМ и LPT" должно появится устройство "Moxa USB Serial Port (Сот?)", где ? - присвоенный номер СОМ-порта, который нужно использовать для настройки программы «Центр сбора метеоданных»;
- установить программу «Центр сбора метеоданных», которая находится кв корневой директории компакт-диска МК-26 (файл setup.exe);
- запустить программу «Центр сбора метеоданных» (иконка МЕТЕО на рабочем столе). Проверить/исправить в меню «Настройка» номер СОМ-порта. Более подробно работа с программой описана в «Руководстве пользователя». Главное окно программы приведено на рисунке 10;

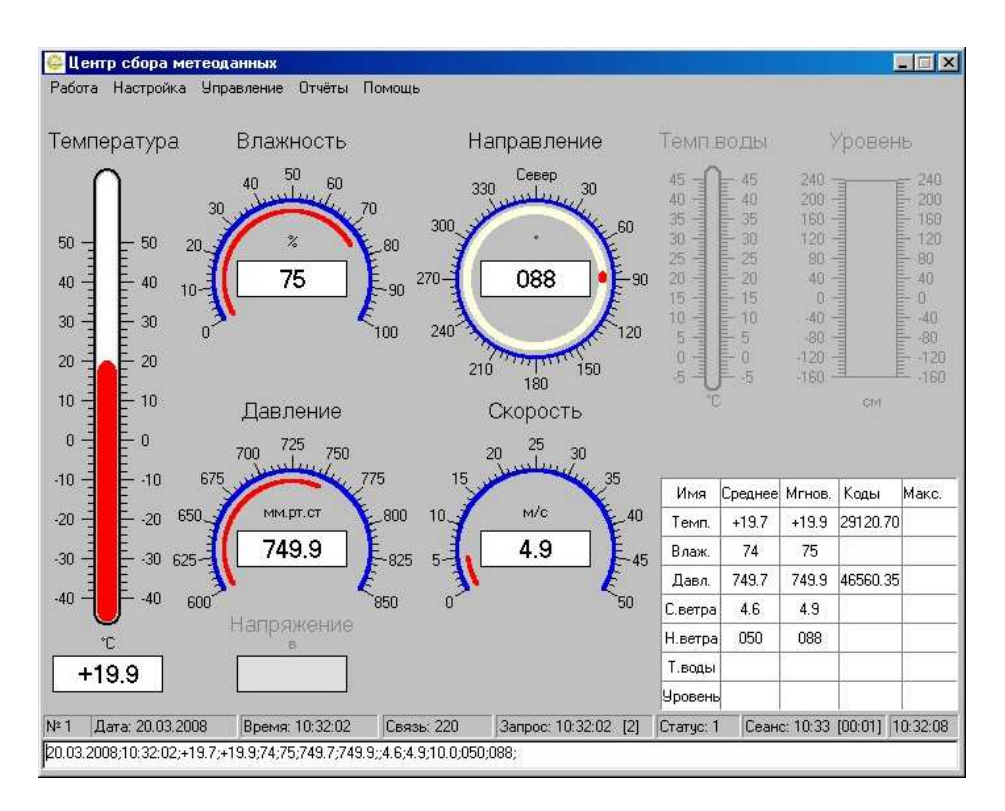

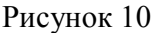

• значения должны соответствовать давлению, температуре и влажности окружающей среды, скорости и направлению ветра.

#### **2.5 Размещение и монтаж изделия**

2.5.1 При установке БИ закрепляется на мачте. Кабель питания и связи оснащается разъёмом для подключения к БИ.

2.5.2 Кабель связи, соединяющий БИ и ББП с блоком сопряжения, прокладывается воздушной линией или закапывается в землю на глубину до 20 см (или прокладывается в трубе диаметром не менее 0,5 дюйма). При прокладке кабеля необходима маркировка его жил для исключения неправильного соединения БИ и ББП с блоком сопряжения. Целесообразно соединения осуществлять через клеммную колодку.

## **3 ТЕХНИЧЕСКОЕ ОБСЛУЖИВАНИЕ**

3.1.1 Для МК-26 предусмотрены следующие виды технического обслуживания:

- внешний осмотр, контроль работоспособности;
- периодическая калибровка.
- 3.1.2 Внешний осмотр и контроль работоспособности проводятся согласно 2.4

3.1.3 Периодическая калибровка проводится согласно методике калибровки (приложение А).

3.1.4 Текущий ремонт осуществляется предприятием-изготовителем по договору. В течение гарантийного срока ремонт МК-26 осуществляется бесплатно.

#### **4 ХРАНЕНИЕ И ТРАНСПОРТИРОВАНИЕ**

4.1.1 МК-26 должен храниться в условиях, установленных для группы 1 ГОСТ 15150-69 в упаковке в складских помещениях при температуре воздуха от 0 до 40 °С и относительной влажности воздуха до 80 % при температуре 25 °С.

4.1.2 В помещении для хранения МК-26 не должно быть агрессивных примесей (паров кислот, щелочей), вызывающих коррозию.

4.1.3 МК-26 можно транспортировать любым видом транспортных средств, на любое расстояние в условиях, установленных для группы 5 ГОСТ 15150-69.

4.1.4 При транспортировании должна быть обеспечена защита транспортной тары от непосредственного воздействия атмосферных осадков. Расстановка и крепление груза на транспортных средствах должны обеспечивать устойчивое положение груза при транспортировании.

4.1.5 После транспортирования при отрицательных температурах МК-26 должен быть выдержан при нормальных условиях не менее 12 ч.

# **5 КОМПЛЕКТ ПОСТАВКИ**

## Таблица 2

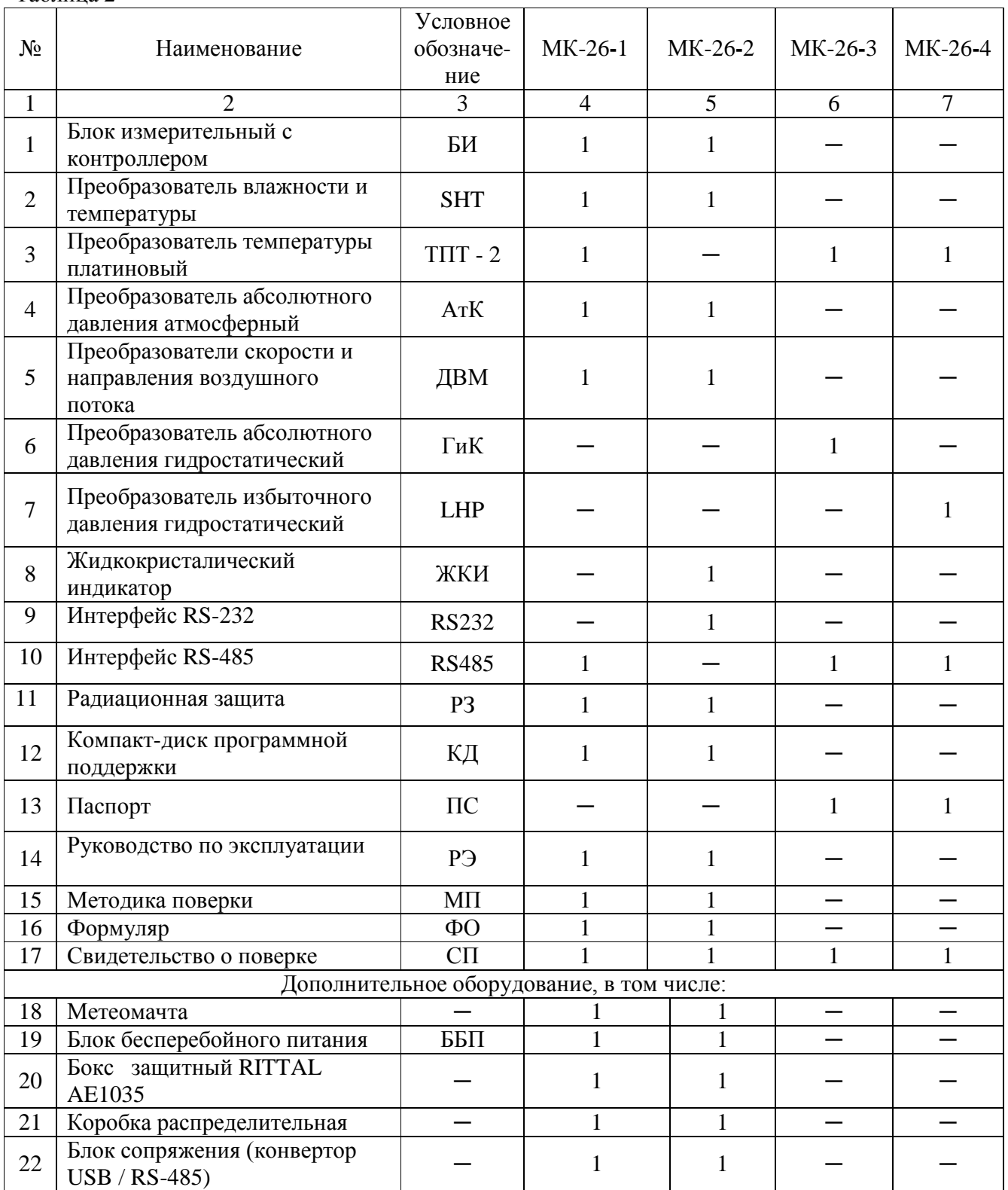

## **6 ГАРАНТИИ ИЗГОТОВИТЕЛЯ**

6.1.1 Изготовитель – ЗАО НТЦ «Гидромет», г. Обнинск

6.1.2 Гарантийный срок эксплуатации - 18 месяцев со дня ввода в эксплуатацию при условии соблюдения условий транспортирования и эксплуатации.

6.1.3 Гарантийный срок хранения - 6 месяцев со дня поставки МК-26.

## **7 СВИДЕТЕЛЬСТВО О ПРИЕМКЕ**

МК-26  $3$ ав. №

изготовлен и принят в соответствии с действующей технической документацией ЛАНИ.416311.001 и признан годным для эксплуатации.

\_\_\_\_\_\_\_\_\_\_\_\_\_\_\_\_\_\_\_\_\_\_\_\_\_\_\_ \_\_\_\_\_\_\_\_\_\_\_\_\_\_\_\_\_\_\_\_\_\_\_

Руководитель организации

МП

 $\frac{1}{\sqrt{2\pi}}$  ,  $\frac{1}{\sqrt{2\pi}}$  ,  $\frac{1}{\sqrt{2\pi}}$  ,  $\frac{1}{\sqrt{2\pi}}$  ,  $\frac{1}{\sqrt{2\pi}}$  ,  $\frac{1}{\sqrt{2\pi}}$  ,  $\frac{1}{\sqrt{2\pi}}$  ,  $\frac{1}{\sqrt{2\pi}}$  ,  $\frac{1}{\sqrt{2\pi}}$  ,  $\frac{1}{\sqrt{2\pi}}$  ,  $\frac{1}{\sqrt{2\pi}}$  ,  $\frac{1}{\sqrt{2\pi}}$  ,  $\frac{1}{\sqrt{2\pi}}$  ,

личная подпись расшифровка подписи

год, месяц, число

#### **МЕТОДИКА КАЛИБРОВКИ**

#### **А.1 Общие сведения**

Настоящий раздел устанавливает методы калибровок измерительных каналов.

#### **А.2 Операции калибровки**

При проведении калибровки должны быть выполнены операции, указанные в таблице 4

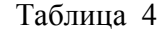

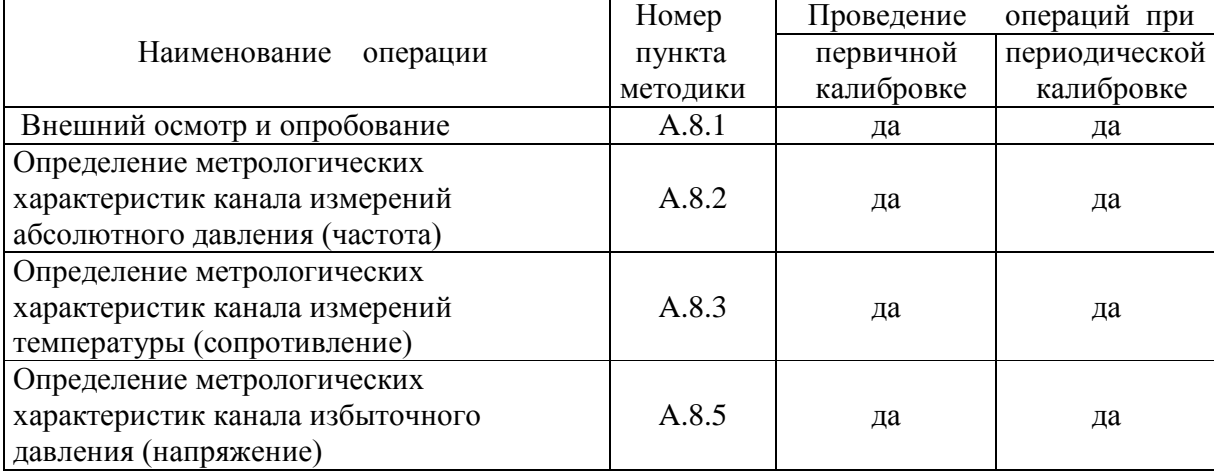

## **А.3 Средства калибровки**

При проведении калибровки должны быть применены следующие средства измерений и вспомогательные средства:

- термометр (набор термометров) для измерений температуры, диапазон от –40°С до 50°С погрешность не более 0,1°С;
- манометр абсолютного давления БРС-1;
- помпа ручная пневматическая П-0,25М;
- источник постоянного тока напряжением  $(12 \pm 2)$  B;
- магазин эталонных сопротивлений  $80 120$  ом;
- генератора влажного газа "Родник-2";
- манометр избыточного давления грузопоршневой МП-2,5, класс точности 0,05;
- персональный компьютер.

#### **А.4 Требования безопасности**

При проведении калибровки необходимо руководствоваться общими правилами техники безопасности и производственной санитарии и указаниями по технике безопасности, приведенными в эксплуатационной документации на используемые средства.

#### **А.5 Требования к квалификации поверителей**

К проведению поверки допускаются лица, имеющие удостоверение поверителя и изучившие настоящую методику и руководство по эксплуатации.

#### **А.6 Условия калибровки**

При проведении калибровки должны быть соблюдены следующие нормальные условия измерений по ГОСТ 8.395- 80:

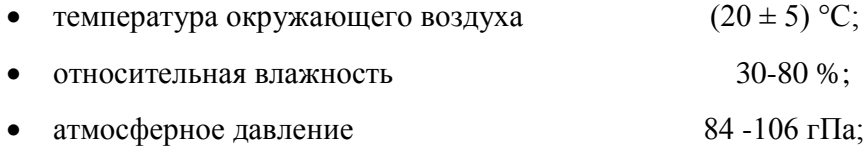

#### **А.7 Подготовка к калибровке**

А.7.1 Подготовить средства калибровки к проведению работ согласно эксплуатационной документации.

А.7.2 Выдержать МК-26 в течение не менее четырех часов при температуре помещения лаборатории.

А.7.3 Очистить датчики от загрязнения.

#### **А.8 Проведение калибровки**

А.8.1 Внешний осмотр и опробование

При внешнем осмотре должно быть установлено соответствие изделия следующим требованиям:

- наличие руководства по эксплуатации;
- соответствие комплектности требованиям настоящего руководства;
- отсутствие видимых механических повреждений и загрязнения датчика.

При опробовании МК-26 проверить работоспособность согласно 2.4 руководства по эксплуатации.

А.8.2 Определение метрологических характеристик канала измерений абсолютного давления.

Метрологические характеристики канала измерений абсолютного давления определяют методом сличения показаний МК-26 с показаниями эталонного барометра БРС-1. Сличения проводят в пяти точках диапазона: (800±2), (900±2), (950±2), (1000±2), (1100±2) гПа. Отсчет показаний проводят через 1 мин после задания давления.

Погрешность при измерении давления  $\gamma_i$  в i-той точке диапазона определяют по формуле:

$$
\gamma_{i} = 100 * (P_{ui} - P_{i}) / P_{\text{maxc}} , \qquad (6)
$$

где  $P_{ui}$  - значения давления по показаниям МК-26.

Значения погрешности γ<sup>i</sup> не должны превышать значения *0,8 \* γмакс ,* где *γмакс -* предел допускаемого значения в соответствии с таблицей 1 руководства по эксплуатации.

А.8.3 Определение метрологических характеристик канала измерений температуры. Метрологические характеристики канала измерений температуры определяют методом непосредственного сличения показаний МК-26 со значениями температуры по эталонному термометру ПТС-10. Сличения проводят в термостате в пяти точках диапазона: минус (40±2), минус (20 $\pm$ 2), (0 $\pm$ 2), (20 $\pm$ 2), (50 $\pm$ 2)°С. Отсчет показаний выполняют, если в течение 2 мин значение температуры изменяется не более чем на 0,05 °С / мин.

Погрешность измерений температуры  $\Delta_{ti}$  в i-той точке диапазона определяют по формуле:

$$
\Delta_{ii} = T_i - T_{oi} \tag{7}
$$

 $r_{\text{i}}$  - значение температуры по показаниям МК-26 в i-той точке диапазона;

 **Tоi** - значение температуры по эталонному термометру.

Значения погрешности ∆ ti не должны превышать *0,8 \** ∆**t***макс.*, где ∆**t***макс. -* предел допускаемого значения в соответствии с таблицей 1 руководства по эксплуатации.

А.8.4 Определение метрологических характеристик канала измерений влажности. Метрологические характеристики канала измерений влажности определяют методом непосредственного сличения показаний МК-26 со значениями влажности в камере генератора влажного газа "Родник-2". Сличения проводят в четырех точках диапазона:  $(10\pm3)$ ,  $(40\pm3)$ , (70±3), (98±2) % относительной влажности. Погрешность измерений влажности  $\Delta_{hi}$  в i-той точке диапазона определяют по формуле:

$$
\Delta_{hi} = H_i - H_{oi}, \tag{8}
$$

 $r$ де  $H_i$  - значение влажности по показаниям МК-26 в i-той точке диапазона;

**Hоi** - значение влажности в эталонном растворе.

Значения погрешности ∆hi не должны превышать *0,8 \** ∆**h***макс.*, где ∆**h***макс. -* предел допускаемого значения в соответствии с таблицей 1 руководства по эксплуатации.

А.8.5 Определение метрологических характеристик канала измерений давления.

Метрологические характеристики канала измерений давления определяют методом сличения показаний МК-26 с показаниями эталонного манометра избыточного давления грузопоршневого МП-2,5. Сличения проводят не менее чем в трех точках, равномерно распределенных по диапазону изменений давления. Отсчет показаний проводят через 1 мин после задания давления.

Погрешность при измерении давления  $\gamma_i$  в i-той точке диапазона определяют по формуле:

$$
\gamma_i = 100 * (P_{ui} - P_i) / P_{\text{maxc}} , \qquad (6)
$$

где  $P_{ui}$  - значения давления по показаниям МК-26.

Значения погрешности γ<sup>i</sup> не должны превышать значения *0,8 \* γмакс ,* где *γмакс -* предел допускаемого значения в соответствии с таблицей 1 руководства по эксплуатации.

#### **А.9 Оформление результатов**

Положительные результаты калибровки оформляют выдачей сертификата калибровки. При отрицательных результатах калибровки проводят градуировку измерительных каналов согласно А.10-А.11 и повторную калибровку. При отрицательных результатах повторной калибровки изделие признается непригодным для применения и направляется в ремонт.

#### **А.10 Порядок определения градуировочных характеристик**

А.10.1 Для проведения градуировки требуется обеспечить связь МК-26 с персональным компьютером и установить специальное программное обеспечение. Для обеспечения связи надо соединить RS-485 БИ двухпроводной линией с RS-485 конвертора I-7520, а RS-232 компьютера с RS-232 конвертора модемным кабелем . Переписать в компьютер программное обеспечение с компакт-диска из комплекта поставки, директории *DOS\_SOFT* (расчёт градуировочных коэффициентов) и *MK26\_DOS* (связь с МК-26). Программное обеспечение написано для работы под MS-DOS, поэтому запускать его надо в окне DOS, последовательно файлы *!ack.exe* и *!info.exe* (если такой возможности нет можно запустить файл *start.pif*) в директории MK26\_DOS и нажать клаившу F4. На экране появится таблица со списком измеряемых параметров и результатами измерений. В правой колонке выводятся первичные измерительные данные, которые используются для градуировки каналов. Окно программы приведено на рисунке 11.

| ACK 01<br>20/03/2008<br>"ПЕРЕДАЧА"<br>16:13:58<br>16:13:58<br>Режим оперативного контроля |         |                                                          |                                                                    |                            |                        |                                                      |  |  |
|-------------------------------------------------------------------------------------------|---------|----------------------------------------------------------|--------------------------------------------------------------------|----------------------------|------------------------|------------------------------------------------------|--|--|
| $\geq$<br>≺                                                                               | Среднее | Текущее                                                  | Минимум                                                            | Максимум                   | Код                    | Физика                                               |  |  |
| 3.00                                                                                      |         | 0.000000<br>19.63477<br>82.69530<br>0.000000<br>0.000000 |                                                                    |                            | 29347.650<br>46673.824 |                                                      |  |  |
|                                                                                           |         |                                                          |                                                                    |                            |                        | $F10 -$                                              |  |  |
| <b>ВИПОМОЩЬ ЕМА</b> ЕТРОЛОГИЯ                                                             |         | 0.50                                                     | 19.93913<br>  749.9391   749.6348<br>74.69564 74.26953<br>60.64425 | 3.539060 4.634765 0.000000 | 10,00000               | <b>ВЫПросмотр базы Е6Контроль</b><br><b>FZACK F8</b> |  |  |

Рисунок 11.

А.10.2 Порядок определения градуировочных характеристик абсолютного давления.

Для проведния градуировки требуется климатическая камера, источник питания 12В, блок измерительный с датчиком абсолютного давления, компьютер с портом RS-232, конвертор RS-232/RS-485, помпа пневматическая, эталонный барометр абсолютного давления, соединительные трубки, специальное программное обеспечение. Разместить в рабочей зоне климатической камеры БИ с датчиком абсолютного давления, Датчик соединить газовой линией с эталонным барометром и помпой. Персональный компьютер, эталонный барометр и помпу расположить вне климатической камеры. БИ соединить с портом RS-232 компьютера через конвертор I-7520. Запустить программное обеспечение согласно А.10.1.

В климатической камере установить температуру (-25±3)°С. С помощью помпы последовательно устанавливать в газовой линии давление  $(800\pm2)$ ,  $(900\pm2)$ ,  $(950\pm2)$ ,  $(1000\pm2)$ , (1100±2) гПа и записывать показания эталонного барометра и соответствующую этому давлению частоту кварца в таблицу. Повторить процедуру при температуре в камере сначала при (0±3)°С , затем при (+10±3)°С и при (+25±3)°С.

В результате получатся 4 таблицы по пять строк в каждой. По каждой таблице надо построить аппроксимирующий полином 2-ой степени зависимости давления от частоты.

$$
p_0(f) = c_{00} + c_{01} \times f + c_{02} \times f^2
$$
\n
$$
p_1(f) = c_{10} + c_{11} \times f + c_{12} \times f^2
$$
\n(9)

24

$$
p_2(f) = c_{20} + c_{21} \times f + c_{22} \times f^2
$$
\n
$$
p_3(f) = c_{30} + c_{31} \times f + c_{32} \times f^2
$$
\n(11)

Для вычисления коэффициентов полинома можно использовать программу *!square.exe* (директория DOS\_SOFT в компакт-диске) или любую другую, использующую метод наименьших квадратов.

Командная строка:

```
!square 2 < -25inp.p > -25out.p
!square 2 < 00inp.p > 00out.p
!square 2 < 11inp.p > 11out.p
!square 2 < 23inp.p > 23out.p
```
где 2 – степень полинома.

Входные файлы *\_25inp.p, 00inp.p, 11inp.p, 23inp.p* создаются в любом текстовом редакторе (блокноте). Первая колонка – частота кварца, вторая – давление на эталонном барометре. Завершается файл пустой строкой. Приведем для примера файл *\_25inp.p*

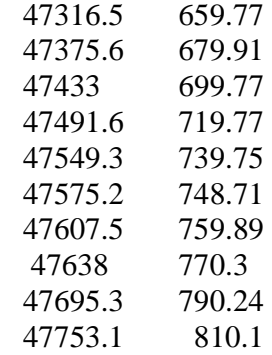

Выходные файлы *\_25out.p, 00out.p, 11out.p, 23out.p* создаются программой *!square.exe*. Первая строка это коэффициенты аппроксимирующего полинома второй степени. Две первые колонки повторяют входной файл, третья – значения сопротивления вычисленные с помощью полинома, четвертая – абсолютная ошибка аппроксимации. Последняя строка – это сумма квадратов отклонений, которую программа минимизировала и среднеквадратическое отклонение. Приведем для примера файл *\_25out.p*

Коэффициенты:

```
c[0] = -6701.511278513072; c[1] = -0.03170653304301407; c[2] = 3.958043027654165e-06;
  X[i] Y[i] Y Y - Y[i] 47316.5 659.77 659.709 -0.0610341
```
25

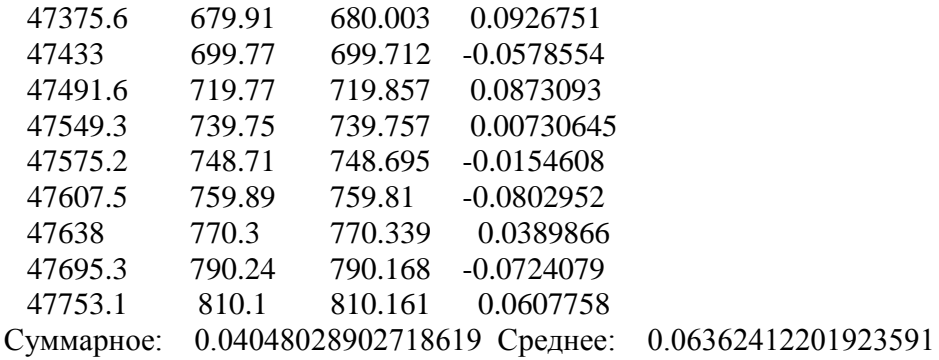

Для того чтобы исключить из расчёта давления 4 значения температуры, при которых измерялось давления используется программа *!convert.exe* (директория DOS\_SOFT в компактдиске).

Командная строка: !convert < input.c > output.c

Входной файл *input.c* создается в любом текстовом редакторе (блокноте). Первая колонка – температура, далее коэффициенты аппроксимирующего полинома третьей степени, вычисленные программой !square.exe (первая строка выходного файла).

-24.75 -77792.43496291546 2.91141611161258 -2.648712732201716e-05

-1.1 -13252.53656295348 0.1974844078778029 2.040962379432495e-06

11.0 -10322.75564089836 0.07406297226469567 3.340468819793843e-06

25.56 -13567.69419998902 0.2112604318017591 1.890228718823405e-06

Выходной файл *output.с* создается программой *!convert.exe*. Первые четыре строки это 12 коэффициентов полиномов для расчета давления по формулам 3-4 из 1.3.11, которые вводятся в энергонезависимую память МК-26. Последняя строка для проверки правильности преобразования коэффициентов. В программе вычисляется давление при температуре 20°С и частоте кварца 47500 по коэффициентам входного (с температурой) и выходного файла. Если давление одинаковое, значит коэффициенты преобразованы правильно.

-12454.7454 0.1639042835 2.394273957e-06 664.4159952 -0.02796829673 2.942876302e-07 -54.17742717 0.002278593476 -2.395653919e-08 1.035974829 -4.350102013e-05 4.566282283e-10

TEST <<  $t=20$  code $=47500 \Rightarrow 732.106 = 732.035$ >>

А.10.3 Порядок определения градуировочных характеристик температуры.

БИ соединить с портом RS-232 компьютера через конвертор I-7520. Вместо датчика температуры подключить магазин эталонных сопротивлений в диапазоне 80 – 120ом. Запустить программное обеспечение согласно А.10.1. Последовательно устанавливать на магазине

сопротивление (85.6307, 93.1019, 100, 107.13, 110, 114.008, 123.011) ом и записывать значение сопротивления и соответсвующий ему код АЦП в таблицу. По таблице надо построить аппроксимирующий полином 1-ой степени зависимости сопротивления от значения кода АЦП (формула 5 из 1.3.11). Для вычисления коэффициентов полинома можно использовать программу *!square.exe* (директория DOS SOFT в компакт-диске) или любую другую, использующую метод наименьших квадратов.

Командная строка: *!square 1 < input.t > output.t*, где 1 – степень полинома

Входной файл *input.t* создается в любом текстовом редакторе (блокноте). Первая колонка - коды АЦП, вторая - устанавливаемые на магазине сопротивления. Завершается файл пустой строкой.

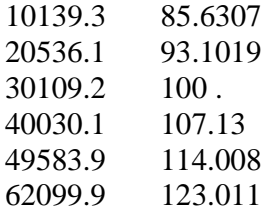

Выходной файл *output.t* создается программой *!square.exe*. Первая строка это коэффициенты аппроксимирующего полинома первой степени. Две первые колонки повторяют входной файл, третья - значения сопротивления вычисленные с помощью полинома, четвертая - абсолютная ошибка аппроксимации. Последняя строка - это сумма квадратов отклонений, которую программа минимизировала и среднеквадратическое отклонение.

Коэффициенты:  $c[0] =$ 78.333215274756; c[1] = 0.0007194540589767174;

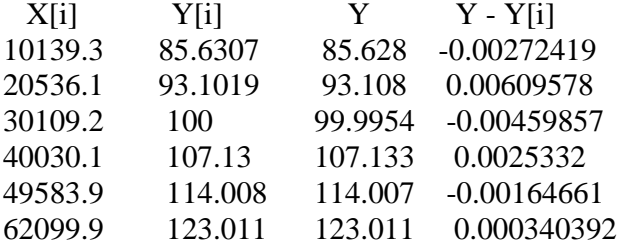

Суммарное: 7.49708312745421е-05 Среднее: 0.003534846325621103

А.10.4 Порядок определения градуировочных характеристик влажности.

Градуировка датчика влажности не требуется. Для восстановления калибровочных характеристик после попадания датчика в эктремальные условия надо сушить датчик при температуре 80-90°С и влажности менее 5% в течение 24 часов, а затем увлажнять датчик при температуре 20-30°С и влажности более 74% в течение 48 часов.

А.10.5 Порядок определения градуировочных характеристик давления.

Для проведния градуировки требуется климатическая камера, источник питания 12В, блок измерительный с тензометрическим датчиком давления, компьютер с портом RS-232, конвертор RS-232/RS-485, помпа пневматическая, эталонный манометр избыточного давления, соединительные трубки, специальное программное обеспечение. Разместить в рабочей зоне климатической камеры БИ с тензометрическим датчиком давления, Датчик соединить газовой линией с эталонным манометром и помпой. Персональный компьютер, эталонный манометр и помпу расположить вне климатической камеры. БИ соединить с портом RS-232 компьютера через конвертор I-7520. Запустить программное обеспечение согласно А.10.1.

В климатической камере установить температуру (10±3)°С. С помощью помпы последовательно устанавливать в газовой линии давление 0, 0.2, 0.4, 0.6 атм и записывать показания эталонного манометра и соответствующую этому давлению код АЦП в таблицу. Повторить процедуру при температуре в камере при (+25±3)°С.

В результате получатся 2 таблицы по 4 строк в каждой. По каждой таблице надо построить аппроксимирующий полином 1-ой степени зависимости давления от кода АЦП.

$$
C_0(code) = A_{00} + A_{01} \times code \qquad (13)
$$
  

$$
C_1(code) = A_{10} + A_{11} \times code \qquad (14)
$$

Для вычисления коэффициентов полинома можно использовать программу *!square.exe* (директория DOS\_SOFT в компакт-диске) или любую другую, использующую метод наименьших квадратов.

Командная строка:

$$
!square 1 < 10 \text{inp.p} > 10 \text{out.p}
$$
\n
$$
!square 1 < 25 \text{inp.p} > 25 \text{out.p}
$$

где 1 – степень полинома.

Входные файлы *\_10inp.p, 25inp.p* создаются в любом текстовом редакторе (блокноте). Первая колонка – код АЦП, вторая – давление на эталонном манометре. Завершается файл пустой строкой. Выходные файлы *\_10out.p, 25out.p* создаются программой *!square.exe*. Первая строка это коэффициенты аппроксимирующего полинома второй степени. Две первые колонки повторяют входной файл, третья – значения сопротивления вычисленные с помощью полинома, четвертая – абсолютная ошибка аппроксимации. Последняя строка – это сумма квадратов отклонений, которую программа минимизировала и среднеквадратическое отклонение.

#### **ПРИЛОЖЕНИЕ Б**

#### **ПРОТОКОЛ СВЯЗИ МК-26 С КОМПЬЮТЕРОМ**

#### **Б.1 Общие сведения**

Для обмена данными в сети нужны, как минимум, два устройства. Одно из них - главное устройство MASTER (в дальнейшем будем называть его ЗАКАЗЧИК), которое может начать обмен данными, отправив в сеть пакет с инструкциями, а другое - подчиненное устройство SLAVE (в дальнейшем будем называть его ИСПОЛНИТЕЛЬ), которое обрабатывает принятые инструкции.. Порядок обмена данными в сети называется протоколом обмена.

Протокол необходимая часть работы системы. Он определяет как ЗАКАЗЧИК и ИСПОЛНИТЕЛЬ устанавливают и прерывают контакт, как идентифицируются отправитель и получатель, каким образом происходит обмен сообщениями, как обнаруживаются ошибки. Протокол управляет циклом запроса и ответа, который происходит между устройствами ЗАКАЗЧИК и ИСПОЛНИТЕЛЬ.

Протокол подразумевает, что в сети один ЗАКАЗЧИК и до 247 ИСПОЛНИТЕЛЕЙ. Хотя протокол и поддерживает до 247 ИСПОЛНИТЕЛЕЙ, драйвер двухпроводной линии RS-485 обычно поддерживает 32 ИСПОЛНИТЕЛЯ. Каждому ИСПОЛНИТЕЛЮ присвоен уникальный адрес устройства в диапазоне от 1 до 247.

Только ЗАКАЗЧИК может инициировать транзакцию. Транзакции бывают либо типа запрос/ответ (адресуется только один ИСПОЛНИТЕЛЬ), либо широковещательные - без ответа (адресуются все ИСПОЛНИТЕЛИ). Транзакция содержит один кадр запроса и один кадр ответа, либо один кадр широковещательного запроса.

Некоторые характеристики протокола Modbus фиксированы. К ним относятся формат кадра, последовательность кадров, обработка ошибок и исключительных ситуаций, и выполнение функций.

Другие характеристики выбираются пользователем. К ним относятся тип связи, скорость обмена, проверка на четность и число стоповых бит, Эти параметры не могут быть изменены во время работы системы.

При передаче по линиям данных, сообщения помещаются в «конверт». «Конверт» покидает устройство через «порт» и «пересылается» по линиям адресуемому устройству. Протокол Modbus описывает «конверт» в форме кадров сообщений. В сообщении есть *АДРЕС* получателя, *ФУНКЦИЯ*, которую получатель должен выполнить, *ДАННЫЕ*, необходимые для выполнения этой функции, и *КОНТРОЛЬНАЯ СУММА* для контроля достоверности.

Когда сообщение достигает ИСПОЛНИТЕЛЯ, он вскрывает конверт, читает сообщение, и, если не возникло ошибок, выполняет требуемую задачу. Затем ИСПОНИТЕЛЬ помещает в конверт ответное сообщение и посылает его ЗАКАЗЧИКУ. В ответном сообщении есть *АДРЕС* устройства, *ФУНКЦИЯ*, которая была выполнена, *ДАННЫЕ*, полученные в результате выполнения задачи, и *КОНТРОЛЬНАЯ СУММА* для контроля достоверности.

 Если сообщение было широковещательным (сообщение для всех ИСПОЛНИТЕЛЕЙ), на что указывает адрес 0, то ответное сообщение не передается.

Обычно ЗАКАЗЧИК посылает следующее сообщение другому ИСПОЛНИТЕЛЮ после приема корректного ответа, либо после истечения времени ожидания ответа (тайм-аута). Все сообщения могут рассматриваться как запросы ЗАКАЗЧИКА, генерирующие ответные сообщения ИСПОЛНИТЕЛЯ. Широковещательные сообщения могут рассматриваться как запросы, не требующие ответных сообщений.

#### **Б.2 Режимы передачи**

Режим передачи определяет структуру отдельных блоков информации в сообщении и системы счисления, используемую для передачи данных. В системе Modbus существуют два режима передачи ASCII и RTU (Remote Terminal Unit). Мы используем режим передачи RTU, поэтому будем описывать протокол Modbus-RTU.

В режиме RTU данные передаются непрерывным потоком в виде 8-разрядных двоичных символов.

Существует два типа ошибок, которые могут возникать в системах связи: ошибки передачи и программные или оперативные ошибки. Система Modbus имеет способы определения каждого типа ошибок.

Ошибки связи обычно заключаются в изменении бита или бит сообщения. Например, байт 0001 0100 может измениться на 0001 0110. Ошибки связи выявляются при помощи символа кадра, контроля по четности и избыточным кодированием.

Когда обнаруживается ошибка кадрирования, четности и контрольной суммы, обработка сообщения прекращается. ИСПОЛНИТЕЛЬ не должен генерировать ответное сообщение. Тот же результат будет, если был использован адрес несуществующего ИСПОЛНИТЕЛЯ.

Если возникает ошибка связи, данные сообщения ненадежны. Устройство ИСПОЛНИТЕЛЬ не может с уверенностью определить, что сообщение было адресовано именно ему. Иначе ИСПОЛНИТЕЛЬ может ответить сообщением, которое не является ответом на исходный запрос. Устройство ЗАКАЗЧИК должно программироваться так, чтобы в случае не

получения ответного сообщения в течение определенного времени, ЗАКАЗЧИК должен фиксировать ошибку связи. Продолжительность этого времени зависит от скорости обмена, типа сообщения, и времени опроса ИСПОЛНИТЕЛЬ. По истечению этого периода, ЗАКАЗЧИК должен быть запрограммирован на ретрансляцию сообщения.

Для обеспечения качества передачи данных система Modbus обеспечивает несколько уровней обнаружения ошибок. Для обнаружения множественного изменения битов сообщения система использует избыточный контроль: CRC. Обнаружение ошибок с помощью CRC выполняется автоматически.

В режиме RTU началом нового кадра является тишина в сети в течение времени прохождения 3.5 символов (T+T+T+T/2, где T – время прохождения символа при выбранной скорости приёма/передачи данных). ИСПОЛНИТЕЛЬ считает время после прихода символа, и если прошло время, равное периоду следования 3.5 символов, то обрабатывает принятые данные. Следующий принимаемый байт - это адрес устройства в новом сообщении.

Формат кадра сообщения в режиме RTU

Таблица 5

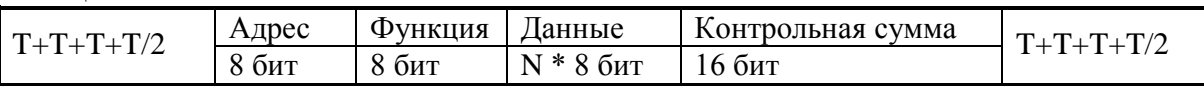

Поле адреса следует сразу за началом кадра и состоит из одного 8-разрядного символа. Эти биты указывают адрес устройства, которое должно принять сообщение, посланное ЗАКАЗЧИКОМ. Каждый ИСПОЛНИТЕЛЬ должен иметь уникальный адрес, и только адресуемое устройство может ответить на запрос, который содержит его адрес. В ответном сообщении адрес информирует ЗАКАЗЧИКА, с каким ИСПОЛНИТЕЛЕМ установлена связь. В широковещательном режиме используется адрес 0. Все ИСПОЛНИТЕЛИ интерпретируют такое сообщение как выполнение определенного действия, но без посылки подтверждения.

Поле кода функции указывает адресуемому ИСПОЛНИТЕЛЮ, какое действие выполнить. Коды функций Modbus специально разработаны для связи ПК и индустриальных коммуникационных систем Modbus.

Старший бит этого поля устанавливается в единицу ИСПОЛНИТЕЛЕМ в случае, если он хочет просигналить ЗАКАЗЧИКУ, что ответное сообщение содержит ошибку. Этот бит остается нулём, если ответное сообщение повторяет запрос или в случае нормального сообщения.

#### Коды используемых функций Modbus

Таблица 6

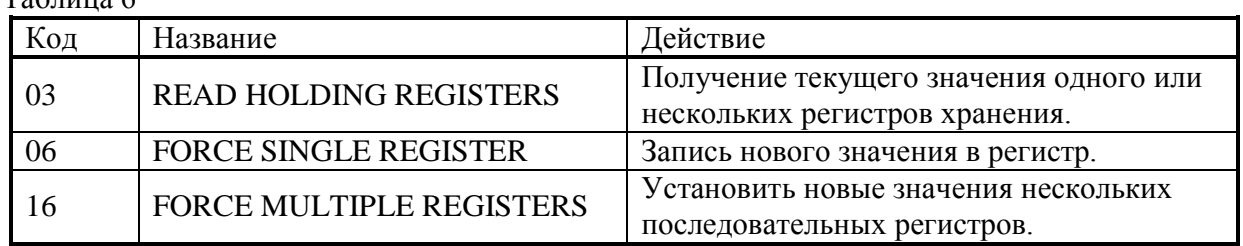

Поле данных содержит информацию, необходимую ИСПОЛНИТЕЛЮ для выполнения указанной функции, если это запрос, или содержит данные, подготовленные ИСПОЛНИТЕЛЕМ, если это ответ на запрос. Данные передаются старшим байтом вперёд (1→0). Если передаётся 4-байтовое число (2 регистра) с плавающеё запятой, то в каждом из 2-х регистров порядок следования байт тоже старшим байтом вперёд (1→0→3→2).

Это поле позволяет ЗАКАЗЧИКУ и ИСПОЛНИТЕЛЮ проверять сообщение на наличие ошибок. Иногда, вследствие электрических помех или других воздействий, сообщение при пересылке от одного устройства к другому может незначительно измениться. Результат проверки контрольной суммы укажет ИСПОЛНИТЕЛЮ или ЗАКАЗЧИКУ реагировать или нет на такое сообщение. Это увеличивает надежность и эффективность систем MODBUS.

В Modbus-RTU применяется циклический код CRC-16 (Cyclic Redundancy Check). Сообщение (только биты данных, без учета старт/стоповых бит и бит четности) рассматриваются как одно последовательное двоичное число, у которого старший значащий бит (MSB) передается первым. Сообщение умножается на  $X^{16}$  (сдвигается влево на 16 бит), а затем делится на  $X^{16}+X^{15}+X^2+1$ , выражаемое как двоичное число (11000000000000101). Целая часть результата игнорируется, а 16-ти битный остаток (предварительно инициализированный единицами для предотвращения случая, когда все сообщение состоит из нулей) добавляется к сообщению как два байта контрольной суммы. Полученное сообщение, включающее CRC, затем в приемнике делится на тот же полином  $(X^{16}+X^{15}+X^2+1)$ . Если ошибок не было, остаток от деления должен получится нулевым. Получатель сообщения должен рассчитать CRC-код и сравнить его с полученным кодом. Вся арифметика выполняется по модулю 2 (без переноса).

Коды исключительных ситуаций приведены в таблице. Когда ИСПОЛНИТЕЛЬ обнаруживает одну из этих ошибок, он посылает ответное сообщение ЗАКАЗЧИКУ, содержащее адрес ИСПОЛНИТЕЛЯ, код функции, код ошибки и контрольную сумму. Для указания на то, что ответное сообщение – это уведомление об ошибке, старший бит поля кода функции устанавливается в 1.

Коды ошибок

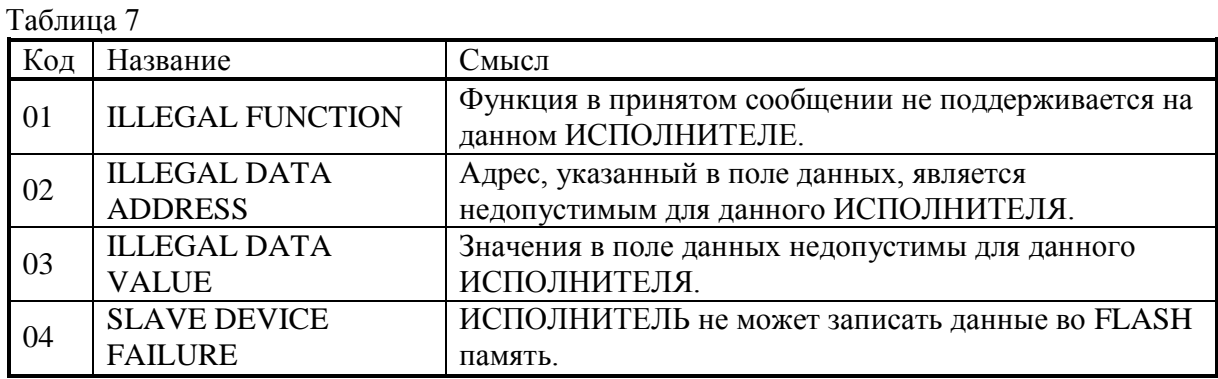

#### **Б.3 Функции**

Цель данного раздела - определить общий формат соответствующих команд, доступных программисту системы MODBUS. В разделе описаны формат каждого запросного сообщения, выполняемая функция и формат нормального ответного сообщения.

Функция 03 (Чтение регистров/Read Holding Registers)

Применяется для чтения двоичного содержания регистров ИСПОЛНИТЕЛЯ.

ЗАПРОС:

Сообщение запроса специфицирует начальный регистр и количество регистров для чтения. Нумерация регистров начинается с 0 (регистры 1-16 нумеруются как 0-15).

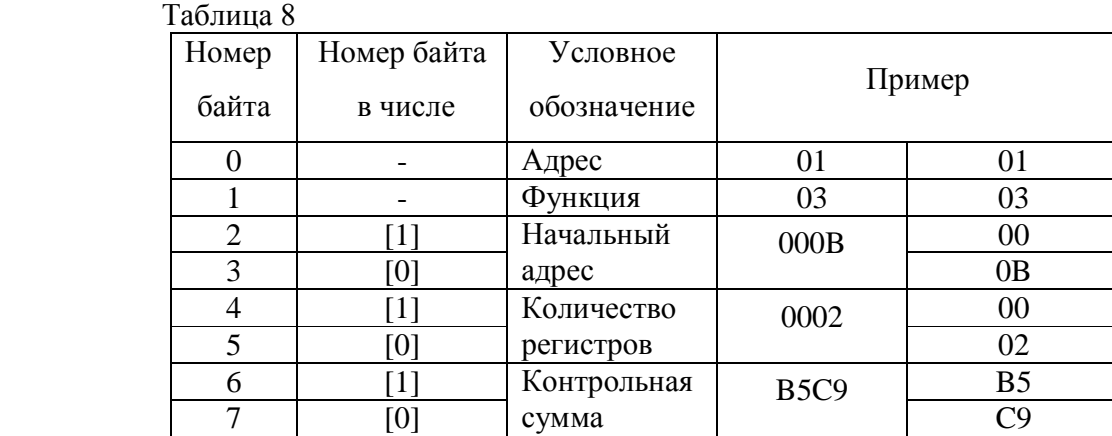

Запрос на чтение регистров 42-43 ИСПОЛНИТЕЛЯ с адресом 1.

## ОТВЕТ:

Данные регистров в ответе передаются как два байта на регистр. Байты регистров передаются старшим байтом вперёд. Количество регистров передаваемых за одно обращение определяется возможностями ИСПОЛНИТЕЛЯ.

Ответ на команду чтение регистров 42-43 ИСПОЛНИТЕЛЯ с адресом 1.

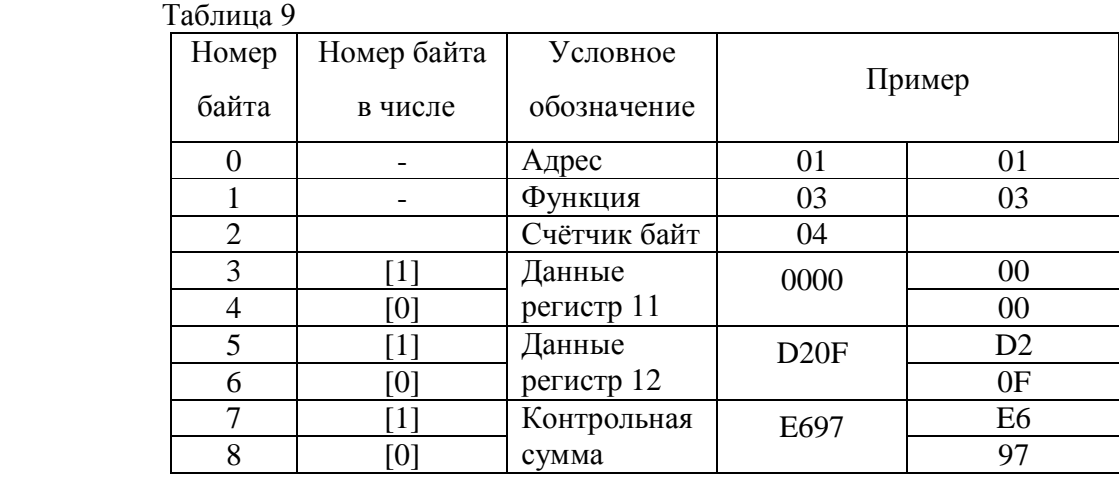

Функция 06 (Запись одного регистра/Preset Single Register )

Применяется для записи значения в единичный регистр. При широковещательной передаче на всех ИСПОЛНИТЕЛЯХ устанавливается один и тот же регистр.

Обычно используется для первоначальной установки адреса ИСПОЛНИТЕЛЯ.

ЗАПРОС:

Запрос содержит ссылку на регистр, который необходимо установить и значение, которое надо в него записать.

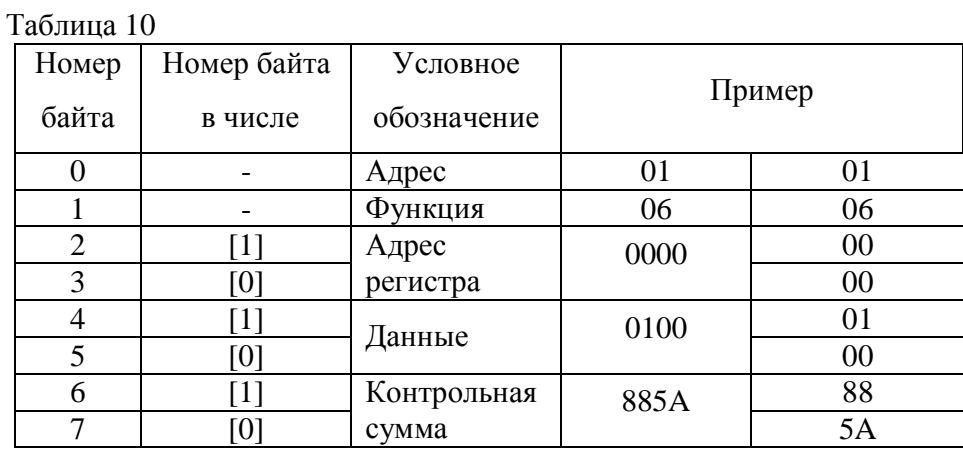

Запрос на запись регистра 00 ИСПОЛНИТЕЛЯ с адресом 1.

ОТВЕТ:

Нормальный ответ повторяет запрос.

Ответ на запрос записи регистра 00 ИСПОЛНИТЕЛЯ с адресом 1.

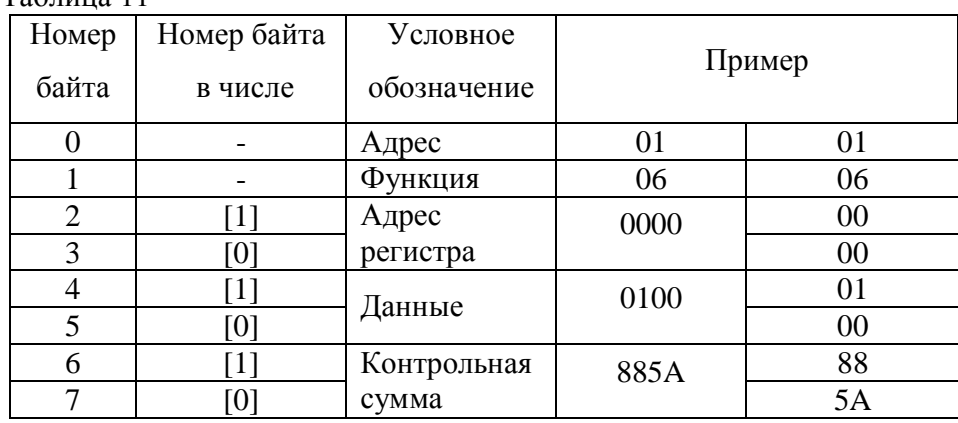

 $Ta6$ пина  $11$ 

Функция 16 (Запись в регистры/Preset Multiple Regs)

Применяется для записи значений в последовательность регистров. Запрос указывает регистры для записи, их количество и данные, которые содержатся в поле данных запроса.

Количество регистров записываемых за одно обращение определяется возможностями ИСПОЛНИТЕЛЯ.

ЗАПРОС:

Запрос содержит ссылку на регистр, который необходимо установить и значение, которое надо в него записать.

Запрос на запись в регистры с 0 по 2 ИСПОЛНИТЕЛЯ с адресом 1.

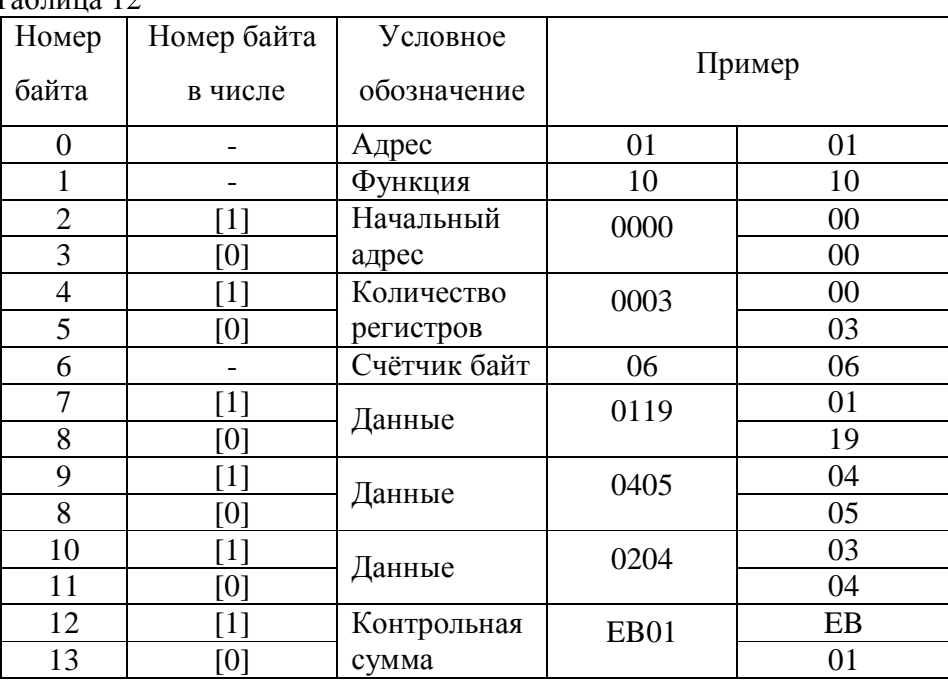

 $Ta6$ пина 12

ОТВЕТ:

Нормальный ответ содержит адрес ИСПОЛНИТЕЛЯ, код функции, начальный адрес, и количество регистров.

Ответ на запрос записи регистров 0-2 ИСПОЛНИТЕЛЯ с адресом 1.

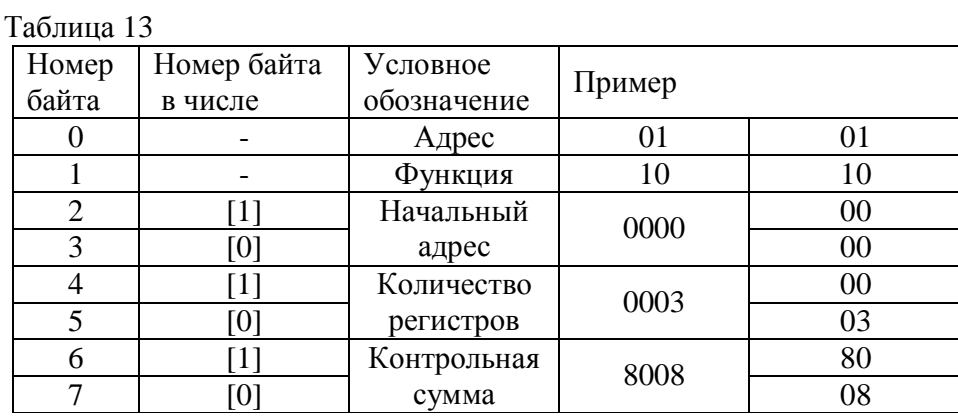

Для контроля записи регистров можно послать запрос на чтение регистров 0-2 ИСПОЛНИТЕЛЯ с адресом 1: 01 03 00 00 00 03 05 СВ и если всё было записано правильно, от ИСПОНИТЕЛЯ придёт ответ: 01 03 06 01 19 04 05 02 04 2С F4.

## Б.4 Описание регистров МК-26

Структура данных

Ниже приведена структура данных, используемая для настройки метекомплекса МК-26. Все параметры структуры доступны для записи и чтения с помощью функций протокола Modbus.

typedef struct {

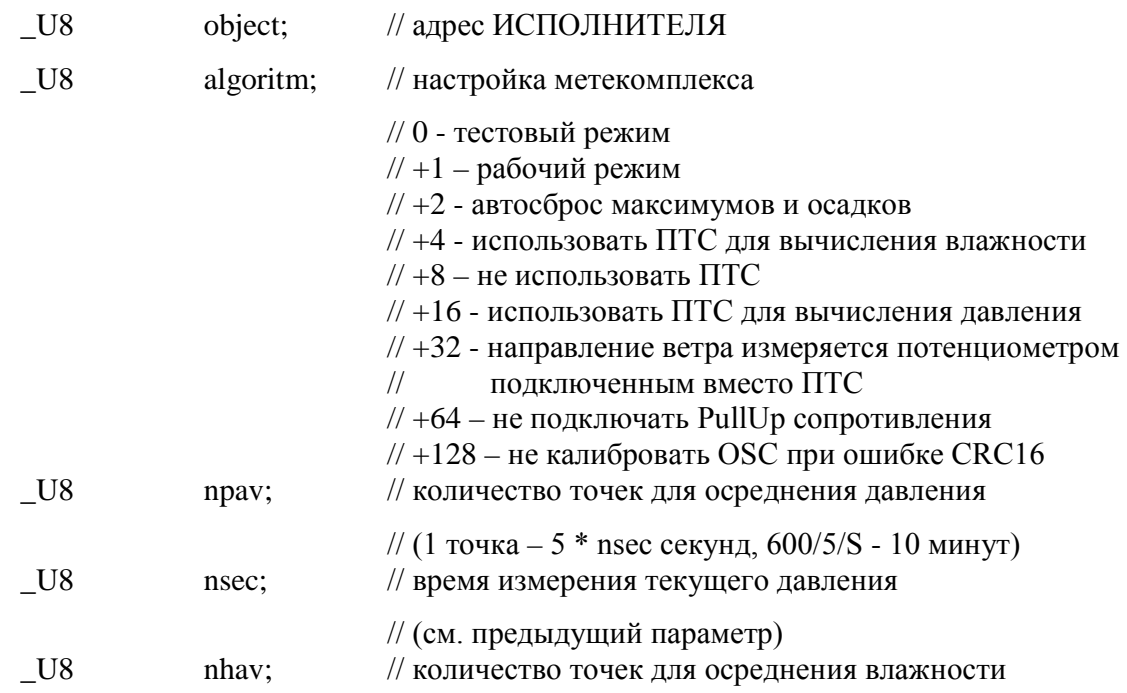

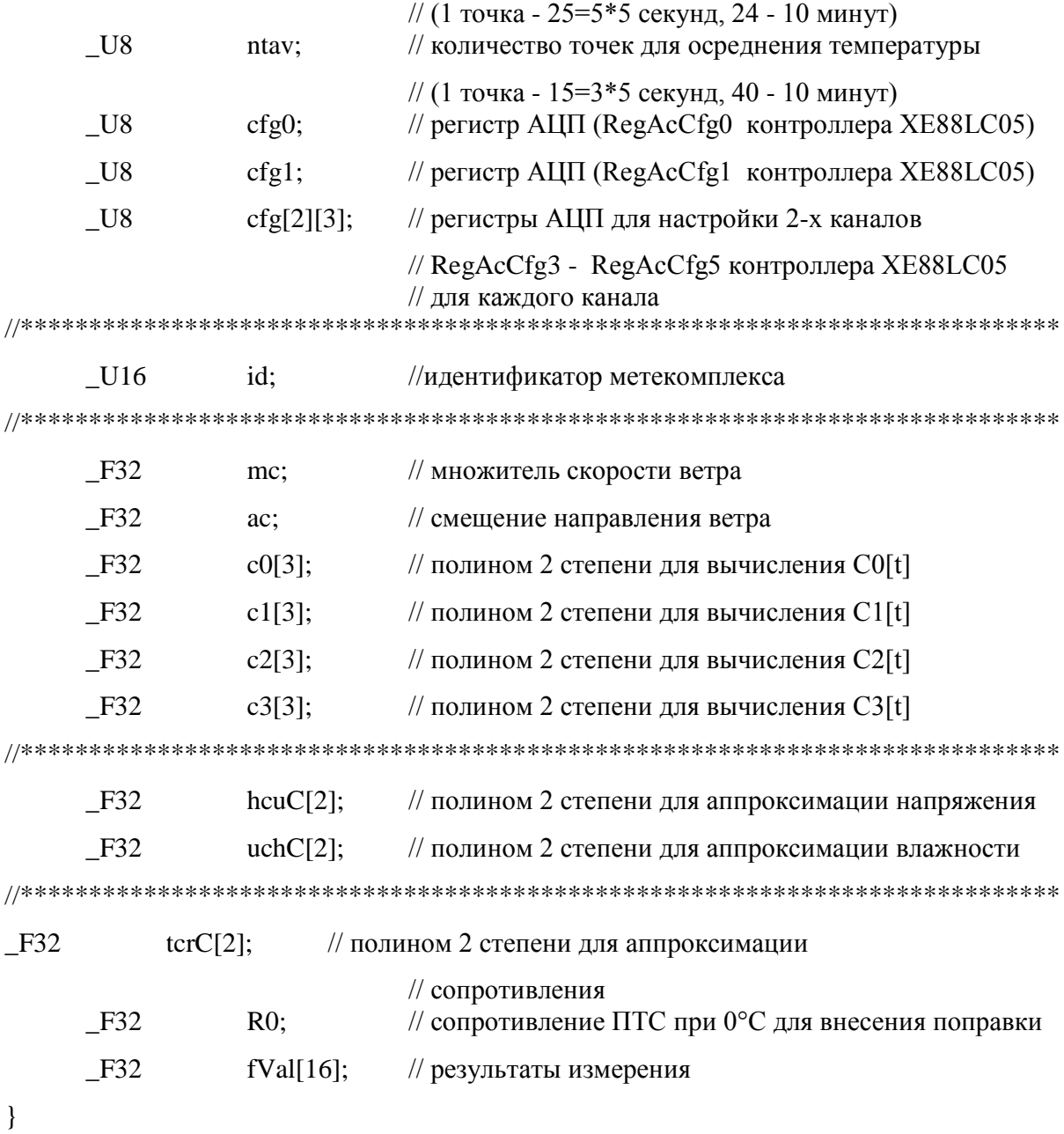

eepromData;

Последние 64 байт структуры данных, 16 чисел с плавающей запятой fVal[16], доступны только для чтения. Каждая пара байт структуры данных соответствует регистру протокола Modbus. Подробнее соответствие содержимого структуры данных и регистров протокола Modbus будет описано ниже.

# Регистры настройки МК-26

## Таблина 14

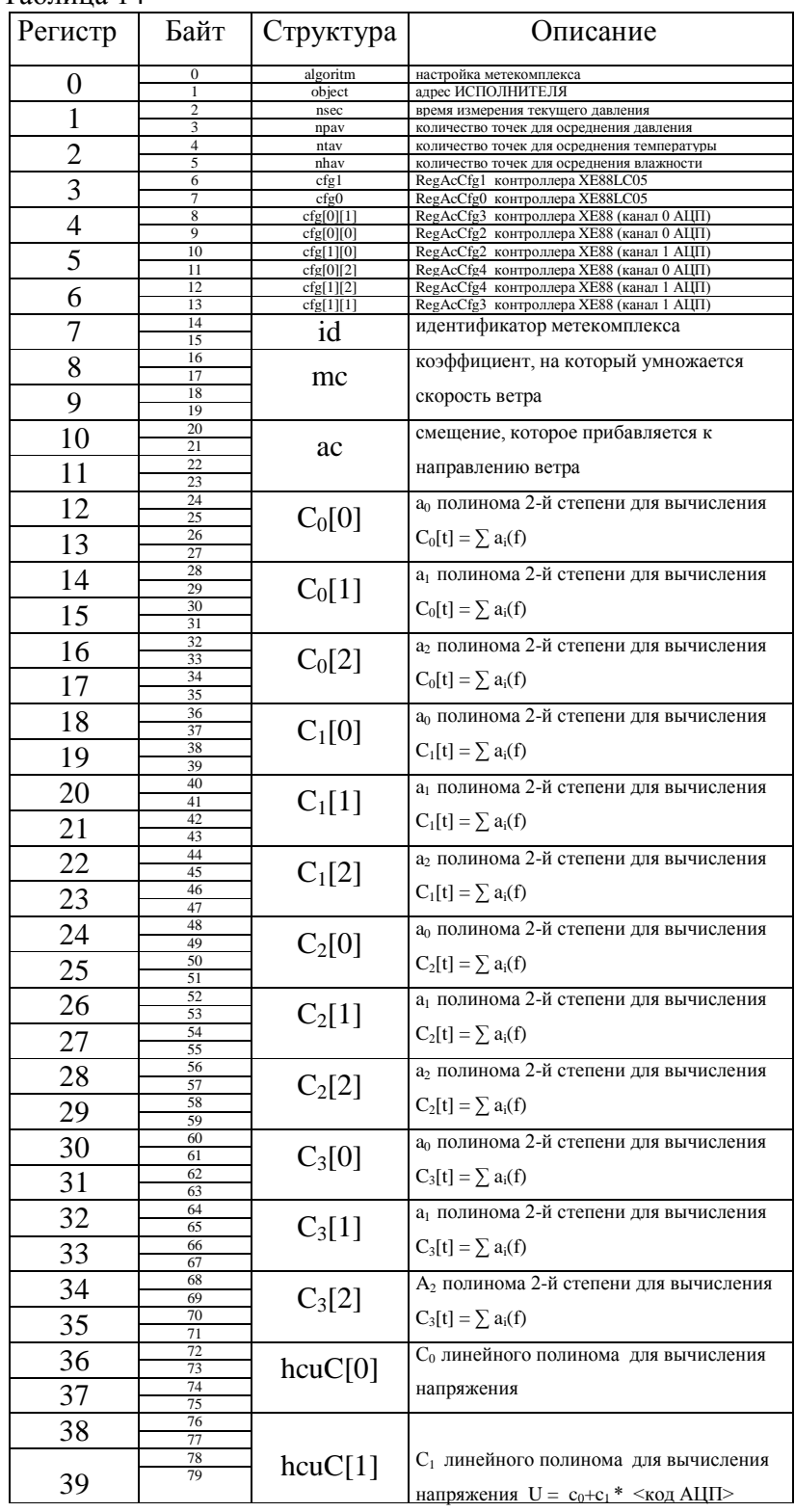

Продолжение таблицы 14

| 40<br>41 | 80<br>81<br>82<br>83 | uchC[0]           | Со линейного полинома для вычисления<br>влажеости                              |  |  |
|----------|----------------------|-------------------|--------------------------------------------------------------------------------|--|--|
| 42<br>43 | 84<br>85<br>86<br>87 | uchC[1]           | С <sub>1</sub> линейного полинома для вычисления<br>влажеости                  |  |  |
| 44<br>45 | 88<br>89<br>90<br>91 | $\text{tcr}$ C[0] | Со линейного полинома для вычисления<br>сопротивления ПТС                      |  |  |
| 46<br>47 | 92<br>93<br>94<br>95 | $\text{tcr}C[1]$  | С <sub>1</sub> линейного полинома для вычисления<br>сопротивления ПТС          |  |  |
| 48<br>49 | 96<br>97<br>98<br>99 | $R_0$             | сопротивление конкретного ПТС при 0°С<br>для изменения стандартной зависимости |  |  |

## Регистры результатов измерений

#### Таблица 15

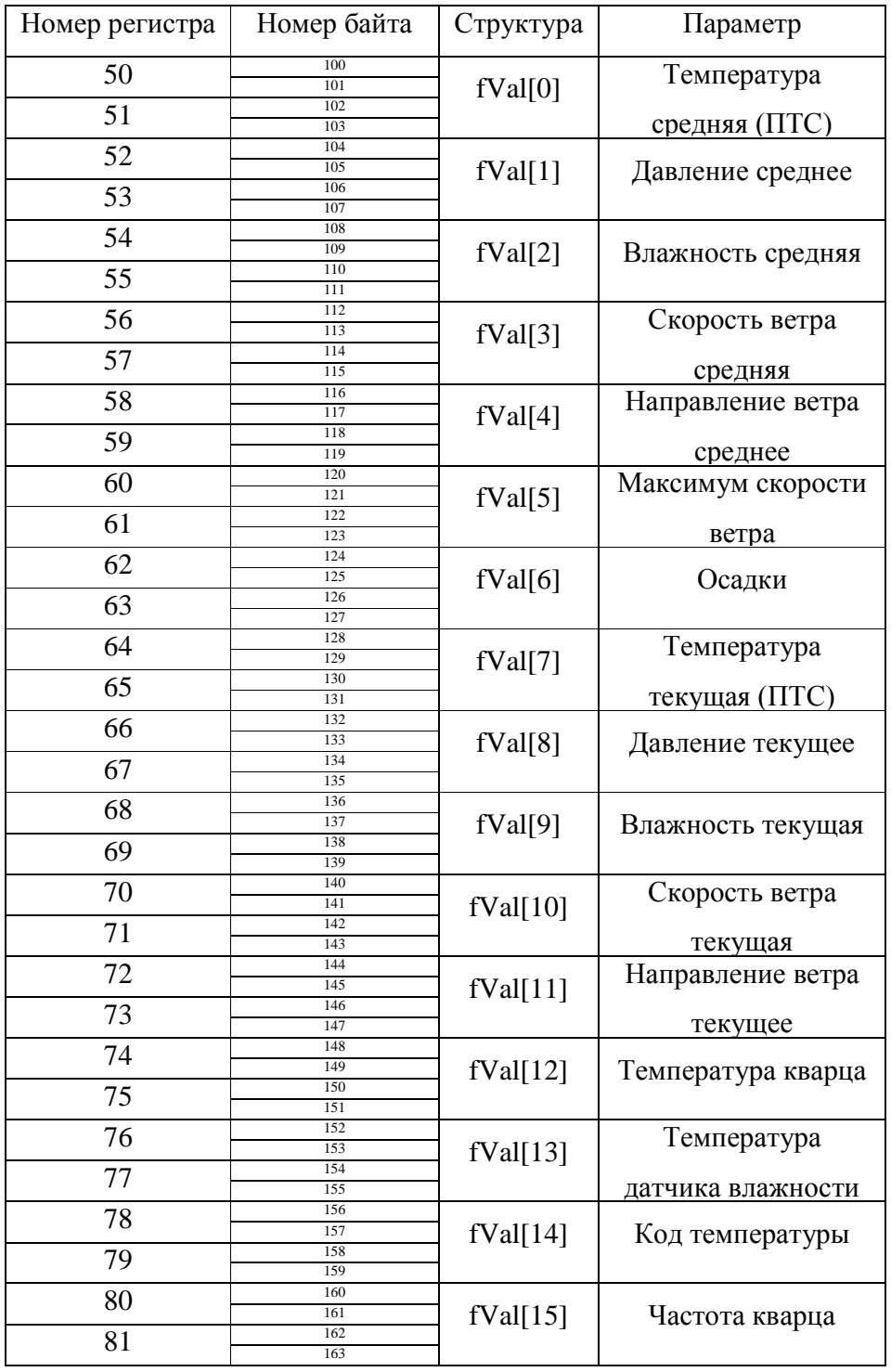

## Оперативное управление

40 Для сброса максимумов и обнуления суммы собранных осадков используется регистр 82, в который надо записать число с помощью функции 6. Чтобы обнулить сумму осадков надо записать число с установленным битом 0, а для сброса максимума скорости ветра – с установленным битом 1.

Сброс максимумов и обнуление осадков может происходить автоматически после каждого запроса. Для этого в параметре <algoritm> структуры данных должен быть установлен бит 1.